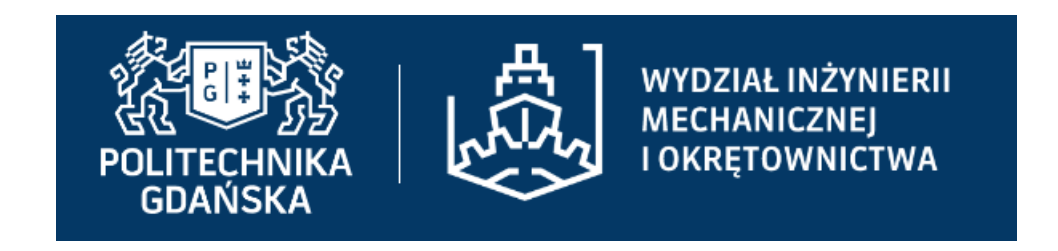

# **Zdalne nauczanie w innym stylu**

 **(wersja poprawiona i uzupełniona – na potrzeb***ę* **tworzonej listy potrzebnych zmian w eNauczaniu PG – 3-07-2021)**

**Rafał GawarkiewiczZakład KMiIMInstytut MiKMWydział IMiOPolitechnika Gdańska**

### **Seminarium Instytutu Mechaniki i Konstrukcji MaszynGdańsk, 2-06-2021**

**Wszelkie prawa zastrzeżone w zakresie stworzonym przez autora.**

#### **Zdalne zajęcia bez kamerek (via Zoom)<sup>2</sup>**

Staram się robić wszystko, aby nie mieć wrażenia, że "mówi się do ściany"...

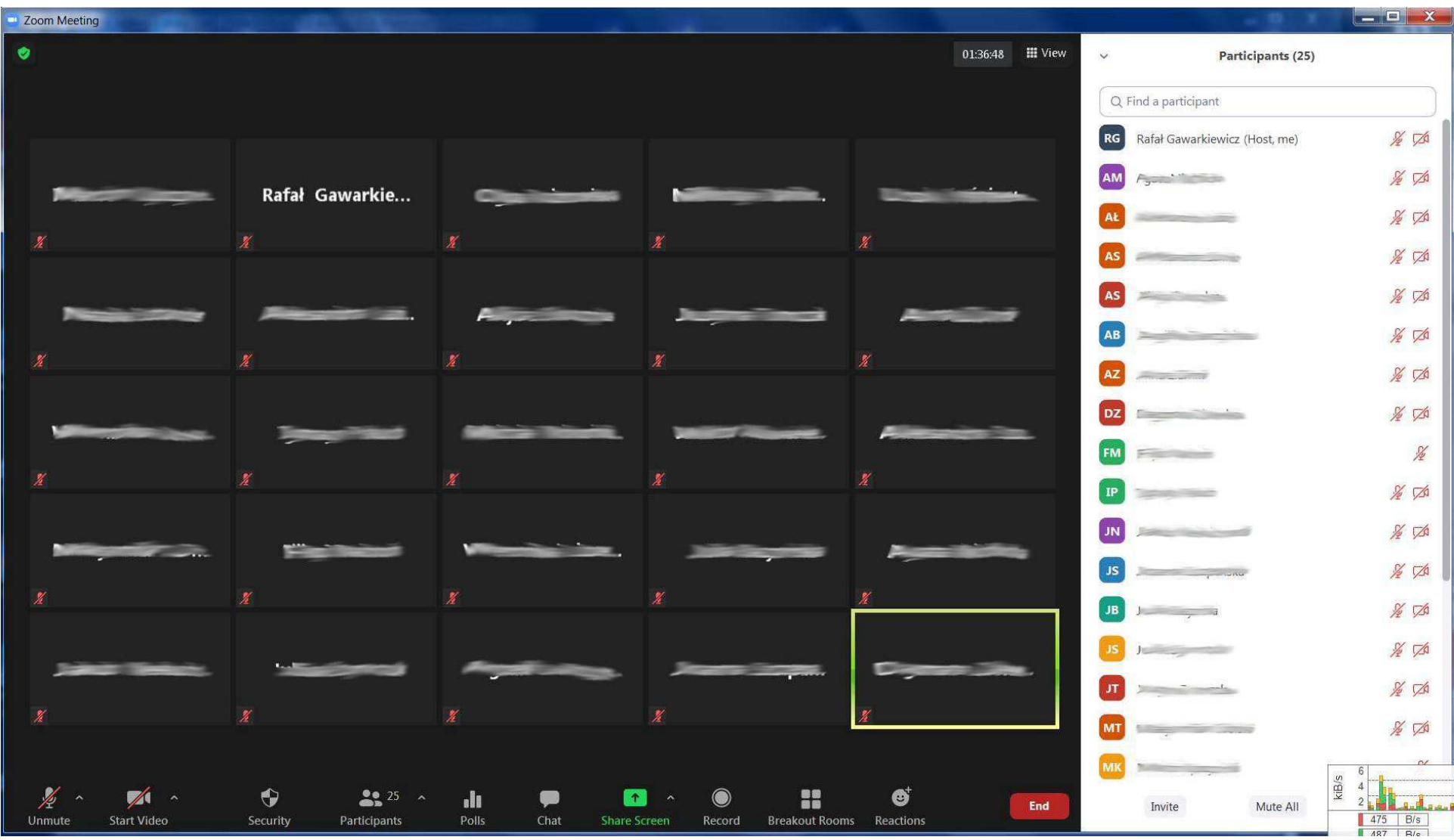

## **PKM – <sup>ć</sup>wiczenia (via Zoom) <sup>3</sup>**

Bardzo warto nagradzać za aktywność (np. "plusami")... (Obraz przedstawia przykład pracy w Zoomie i w programie **GIMP v2.8.4 Portable**.)

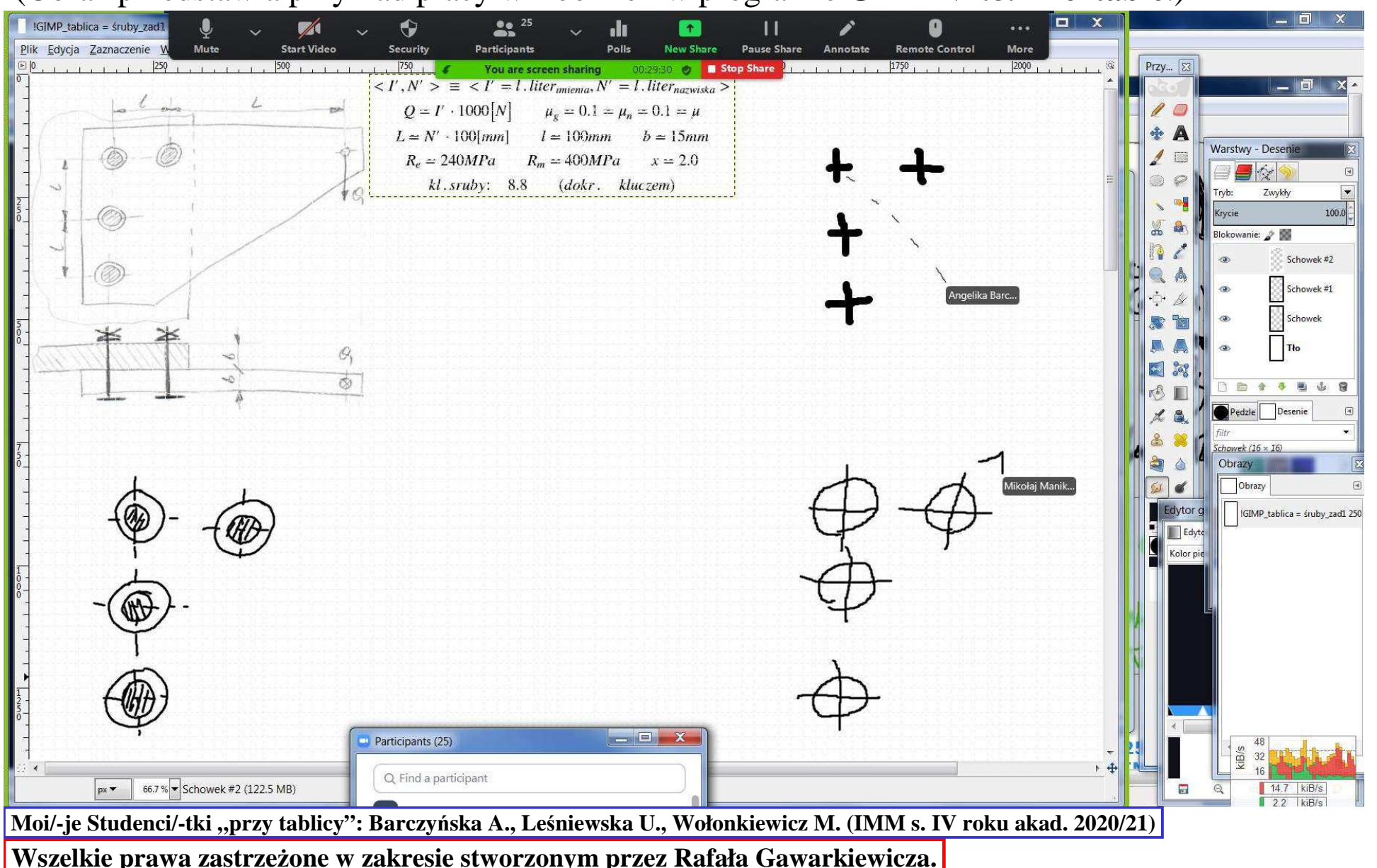

..., gdyż motywuje to do samodzielnego działania ...

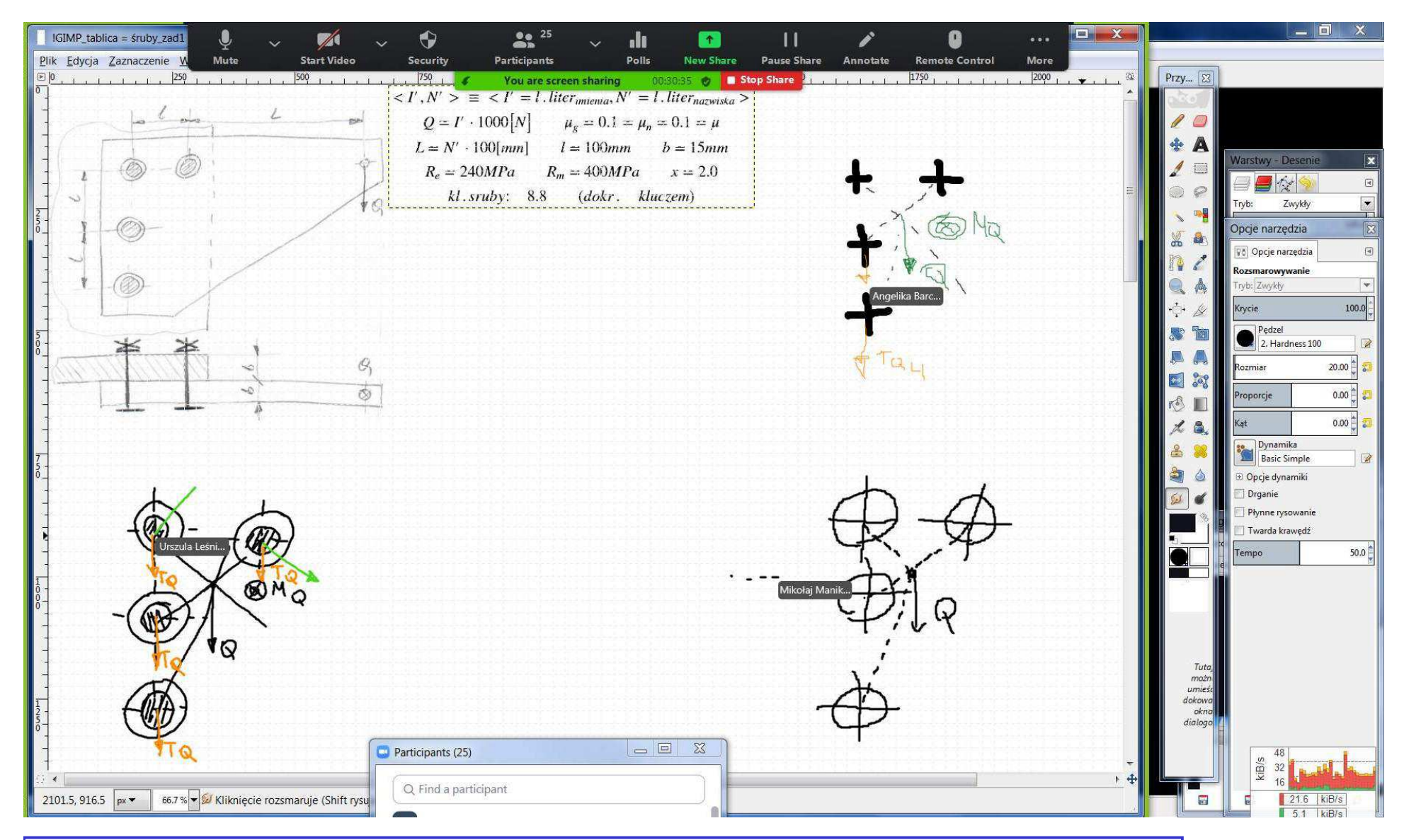

**Wszelkie prawa zastrzeżone w zakresie stworzonym przez Rafała Gawarkiewicza.** Moi/-je Studenci/-tki "przy tablicy": Barczyńska A., Leśniewska U., Wołonkiewicz M. (IMM s. IV roku akad. 2020/21)

Oczywiście, po chwili "biorę sprawy w sw<u>oje ręce". (</u>Tutaj także widać bardzo przydatną opcję **udostępniania tyko części ekranu**. Na tej "niejawnej" można wykonywać operacje niewidoczne dla Studentek i Studentów.)

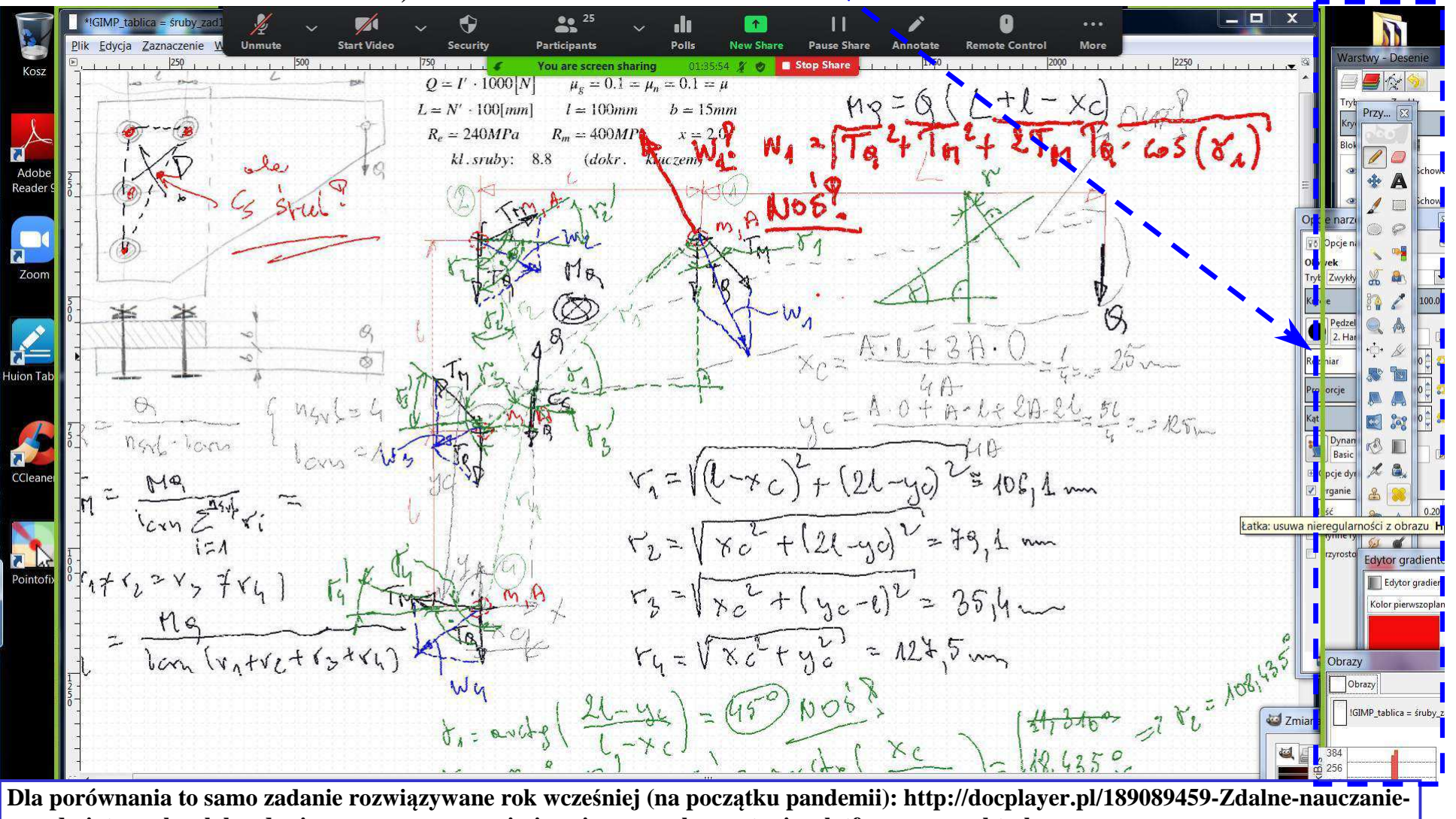

**przedmiotow-pkm-labcad-c-i-w-oraz-pracy-przejsciowej-przy-wykorzystaniu-platformy-zoom.html**

Np. w części "niejawnej" ukrywam zestaw wzorów (w MathCast **v0.92**) gotowych do ew. użycia. (Choć, po nabraniu pewnej wprawy w użyciu tabletu graficznego, nie są mi one już tak potrzebne.)

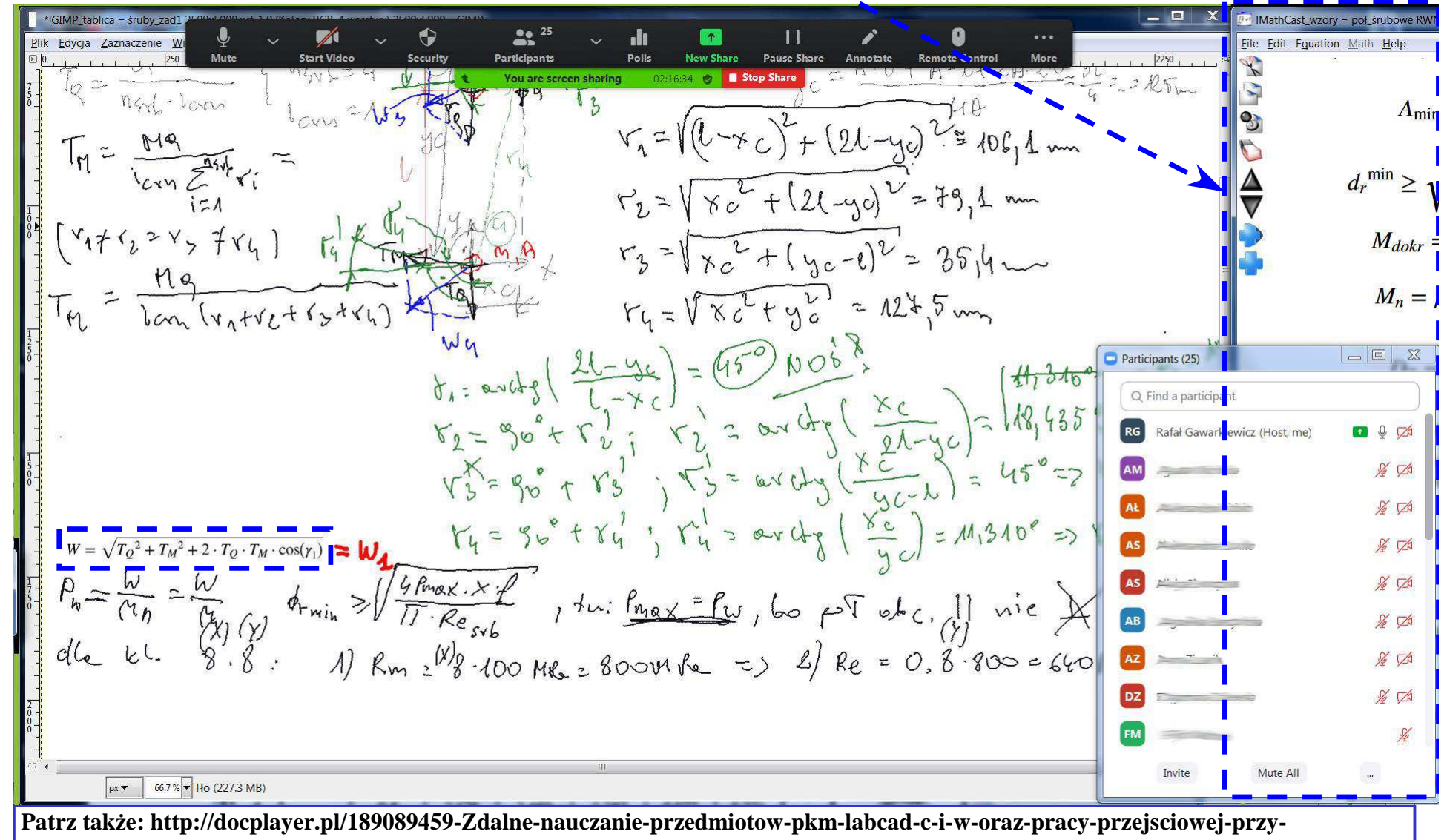

**wykorzystaniu-platformy-zoom.html**

Cały czas jest możliwość monitorowania aktywności Studentek i Studentów (mając podglą<sup>d</sup> na "<u>pływające</u>" okno <u>z listą Uczestników</u>).

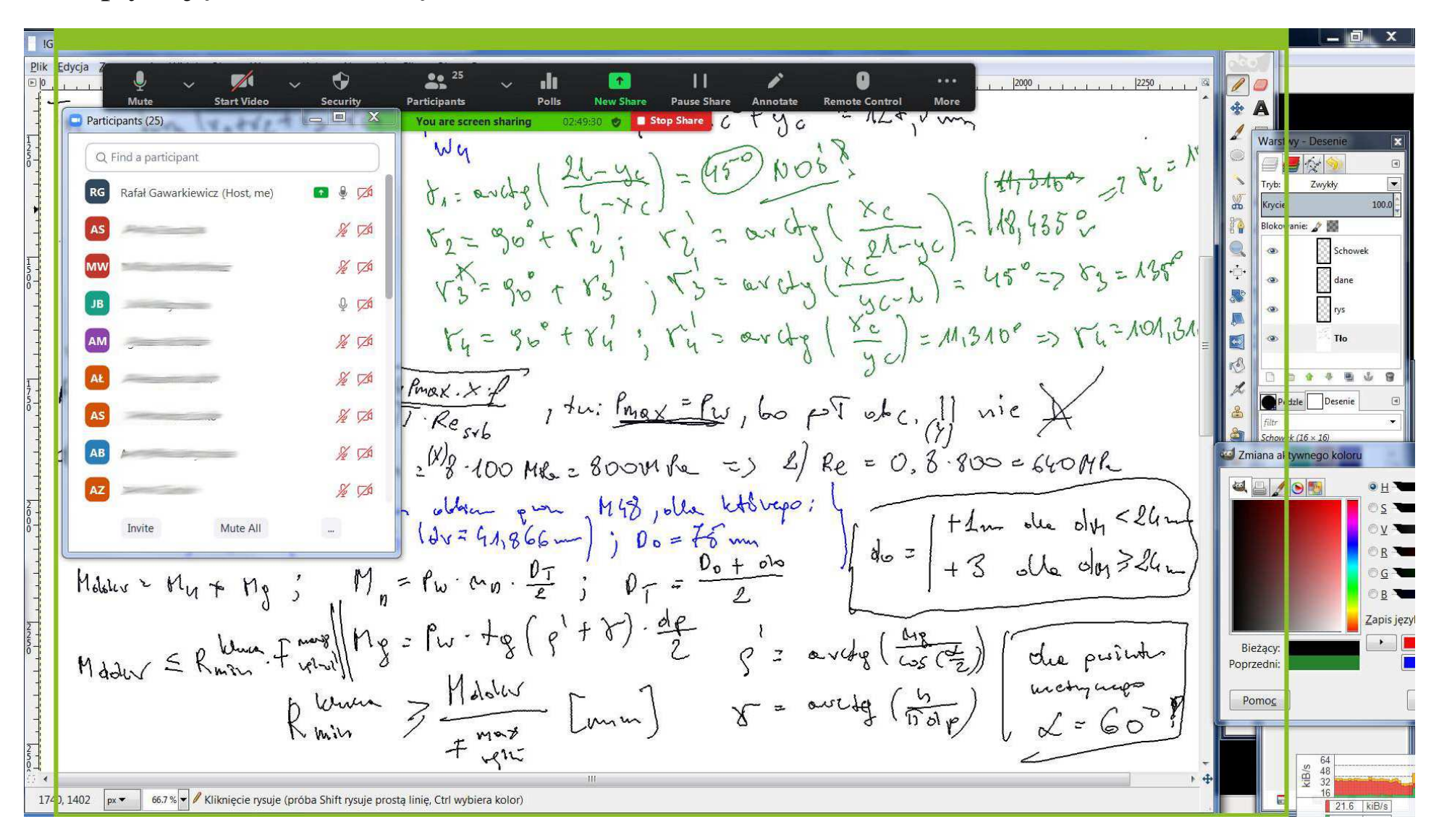

Z tygodnia na tydzień nasza współpraca układa si<sup>ę</sup> coraz lepiej, dzięki coraz większej aktywności ze studenckiej strony...

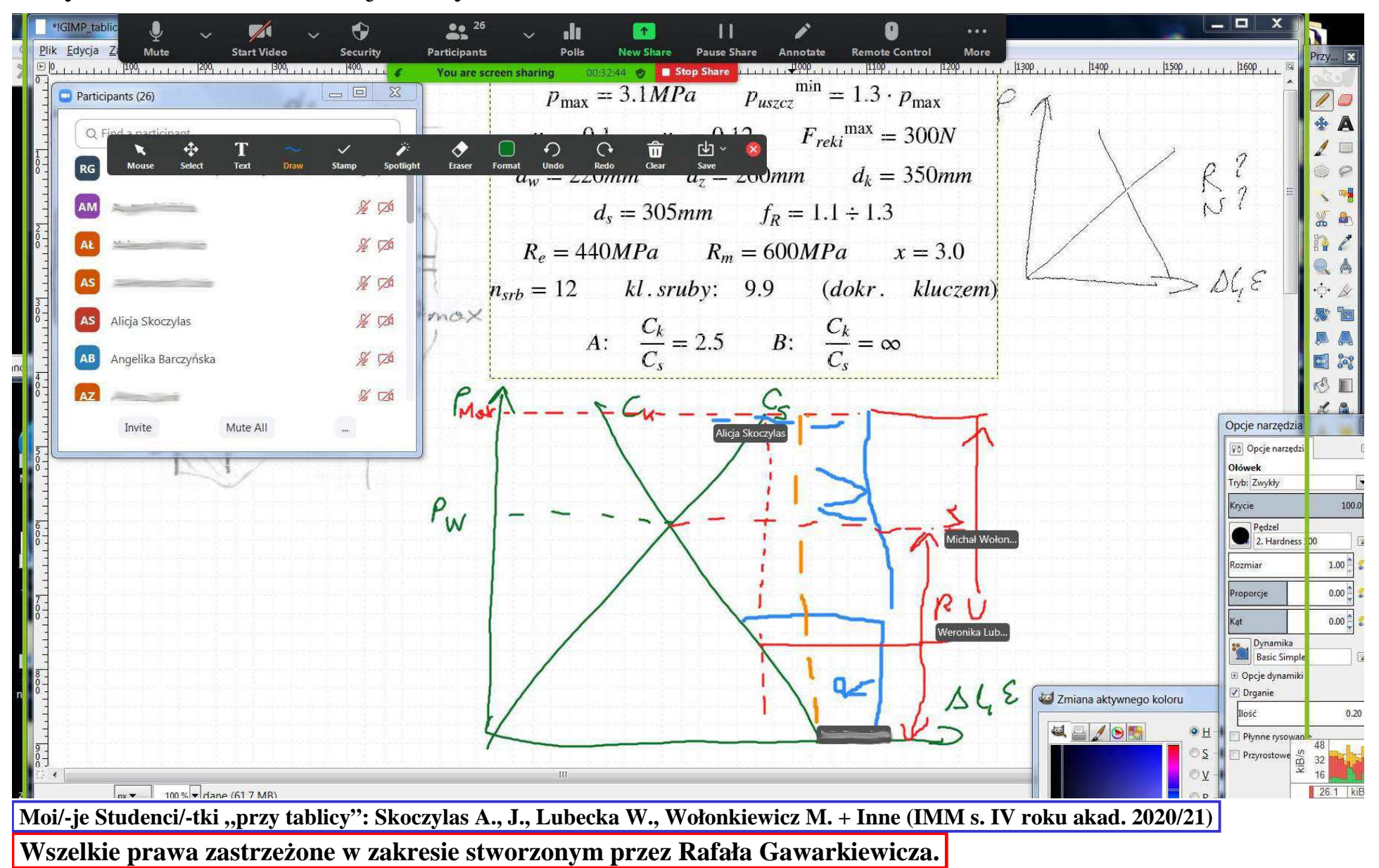

Obie Strony nabierają coraz większej wprawy w szkicowaniu i pisaniu po ekranie... (Obraz przedstawia tylko część funkcji i opcji graficznych w **GIMP**ie (tu **v2.8.4 Portable**.))

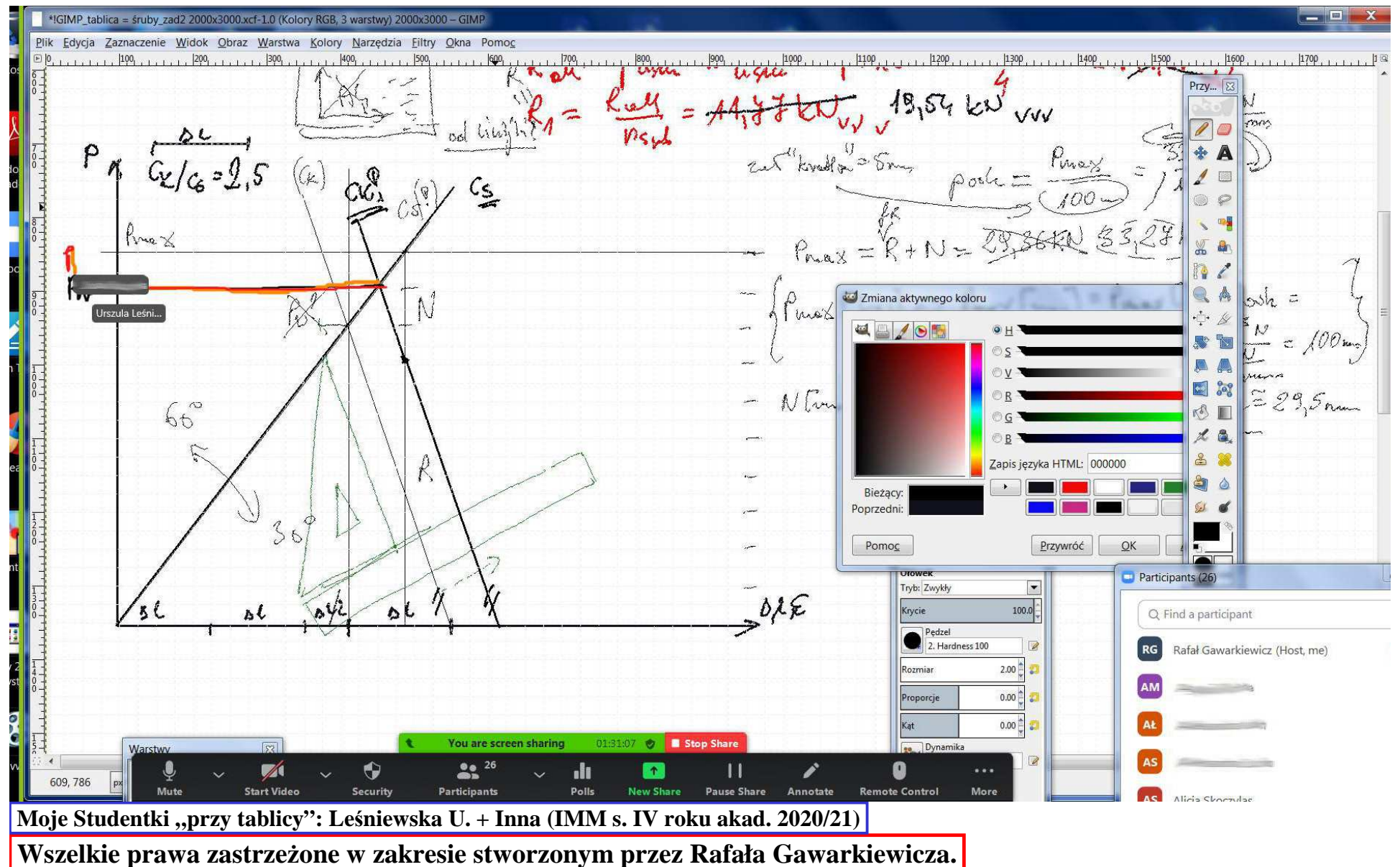

Studenci i Studentki bez tabletu graficznego mają gorzej, a i tak daj<sup>ą</sup> rad<sup>ę</sup> - wszyscy z czasemrozwijają coraz sprawniej swoje zdolności inżynierskiego szkicowania...

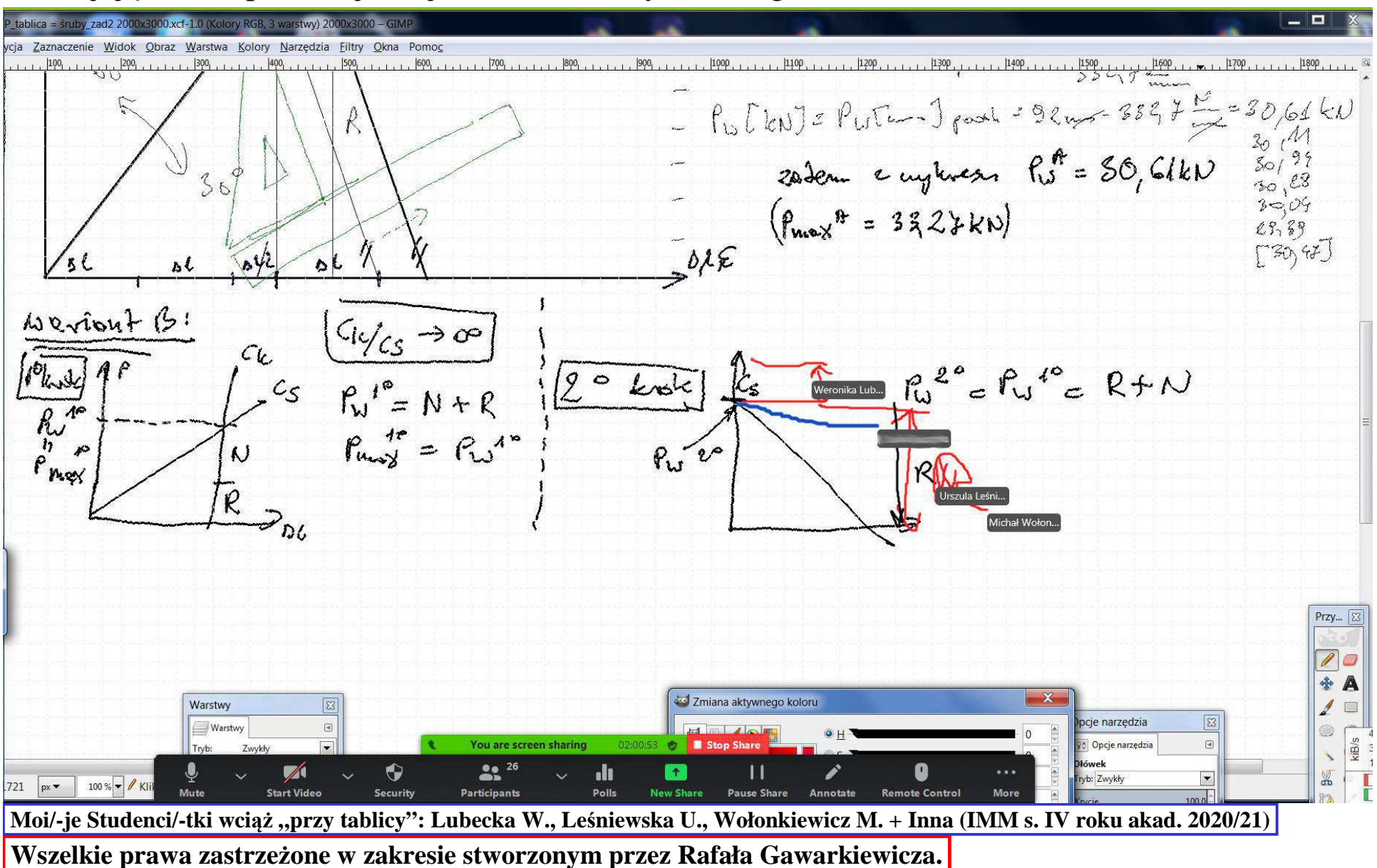

#### **PKM – lab. CAD (via Zoom)<sup>11</sup>**

### Zoom szczególnie do tego typu zajęć ma bardzo przydatną funkcję <u>przekazania</u> (komukolwiek z Uczestników) <u>kontroli nad swoją myszką i klawiaturą</u>.

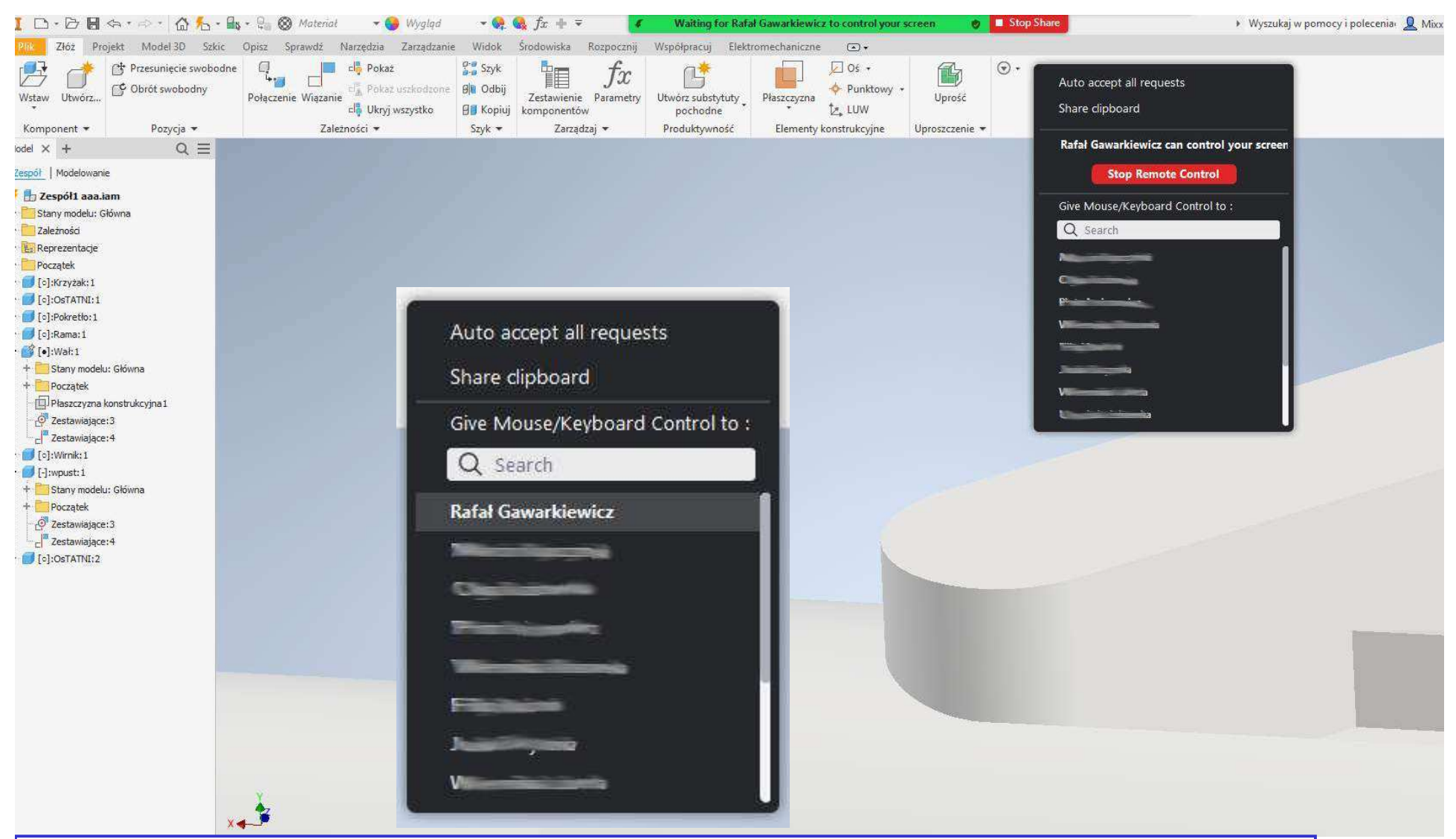

**Zrzuty ekranu uzyskane dzięki uprzejmości Studenta Mikołaja Manikowskiego na zaj. z lab. CAD (kier. IMM, lato 2020/2021)Wszelkie prawa zastrzeżone w zakresie stworzonym przez Rafała Gawarkiewicza.**

## **PKM – lab. CAD (via Zoom) – cd. <sup>12</sup>**

Ale nie aż tak cz ęsto zgadzam się na przej ęcie kontroli nad myszką i klawiatur ą Studenta/-ki, i tylko wskazuję kolejne etapy postępowania (dzięki możliwości szkicowania po "czymkolwiek").

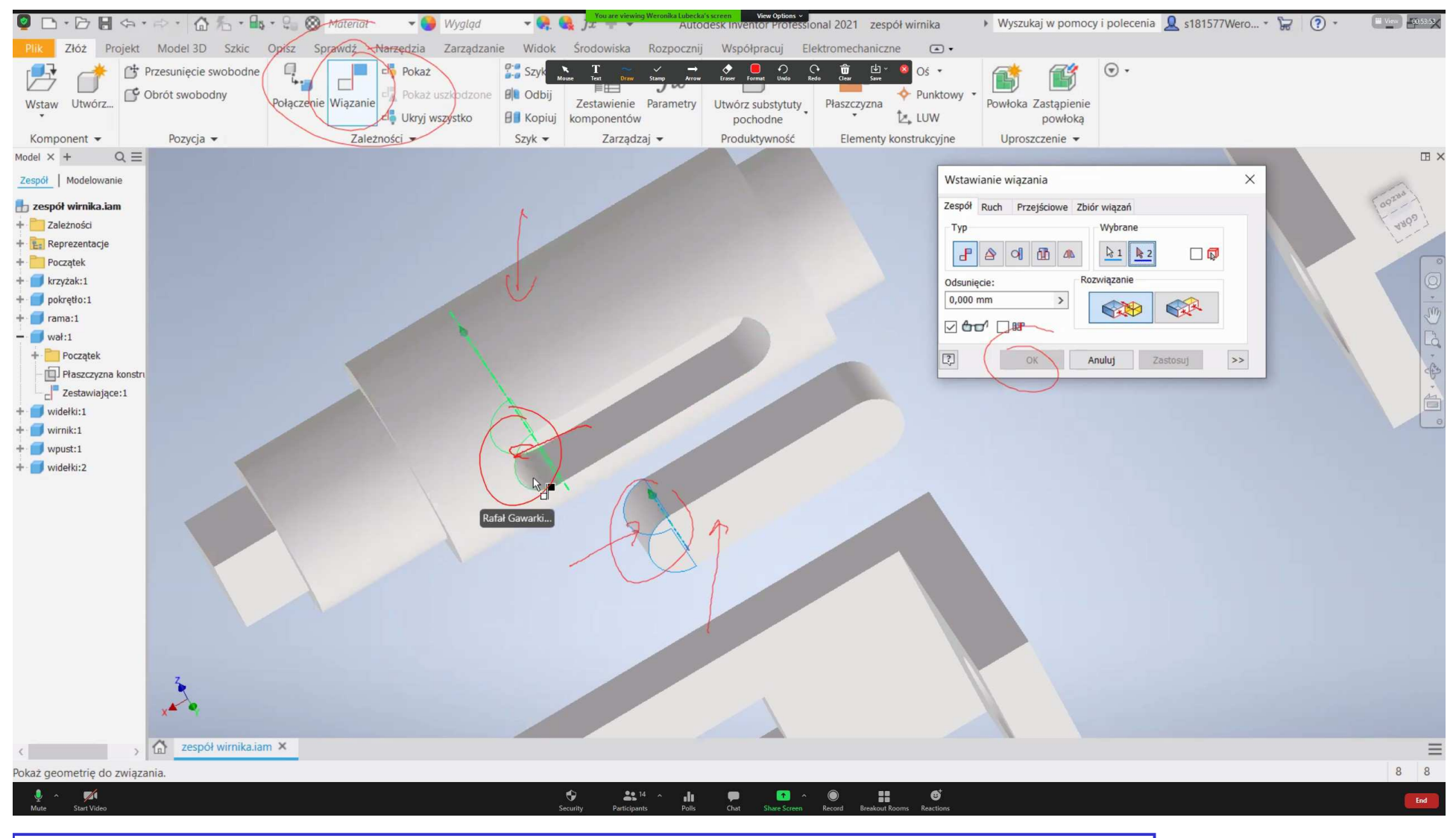

**Wszelkie prawa zastrzeżone w zakresie stworzonym przez Rafała Gawarkiewicza. Zrzut ekranu współpracy z moją Studentką Weroniką Lubecką na zaj. z lab. CAD (kier. IMM, lato 2020/2021)**

### **PKM – lab. CAD (via Zoom) – cd. <sup>13</sup>**

Krok po kroku..., czemu przyglądają si ę wszyscy, dzi ęki czemu wszyscy także się ucz ą.(Można by stworzyć instrukcję/film pokazujące drogę postępowania, może nawet kilka, <u>ale nie da</u> się uwzględnić wszystkich rozwiązań a i także "<u>pułapek</u>", jakie mogą się pojawić. A Studenci/-tki są "zdolni/-e" w ich na siebie zakładaniu,ale to naturalna konsekwencja samodzielnego działania. **Ale cóż to za edukacja, która nie pozwala uczyć się na błędach własnych i innych?!**)

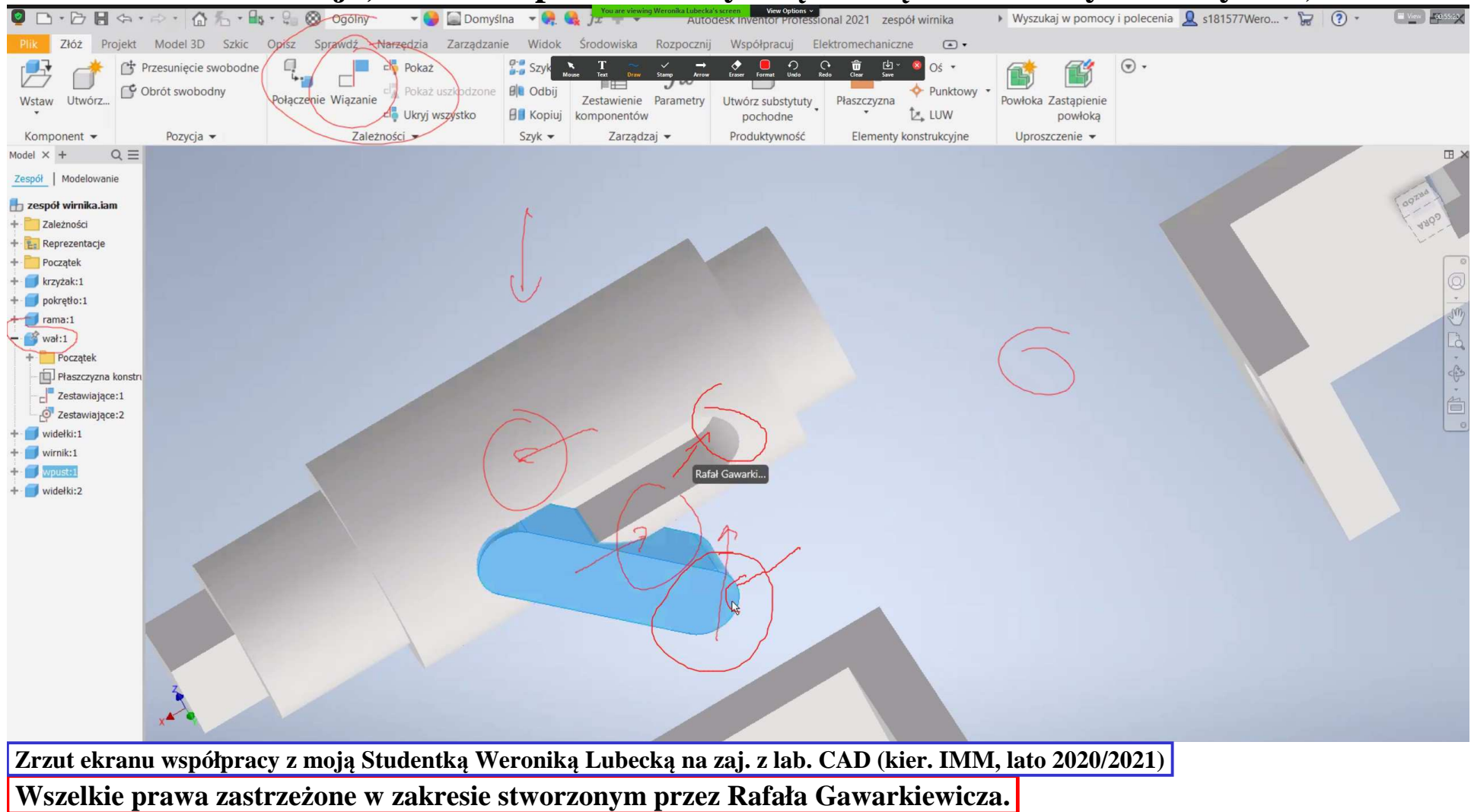

## **PKM – lab. CAD (via Zoom) – cd. <sup>14</sup>**

Czasem do pomocy włączają si ę także inni/inne Studenci/Studentki...

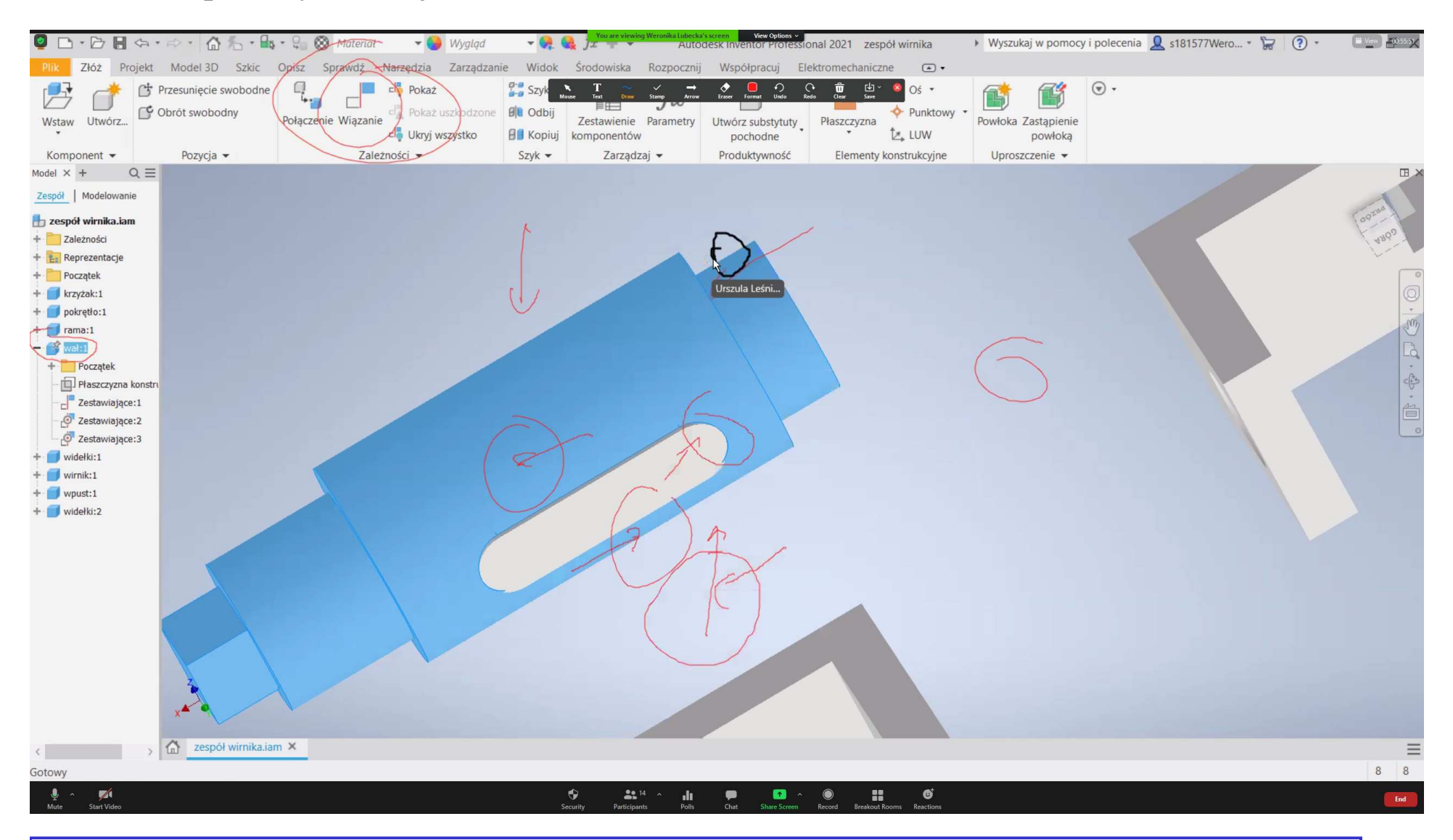

**Wszelkie prawa zastrzeżone w zakresie stworzonym przez Rafała Gawarkiewicza. Zrzut ekranu współpracy z moimi Studentkami: Weroniką Lubecką i Ul ą Leśniewską na zaj. z lab. CAD (kier. IMM, lato 2020/2021)**

### **FEM laboratory (IDE) (via Zoom)**

### Można rysować po czym s<sup>i</sup> ę chce...

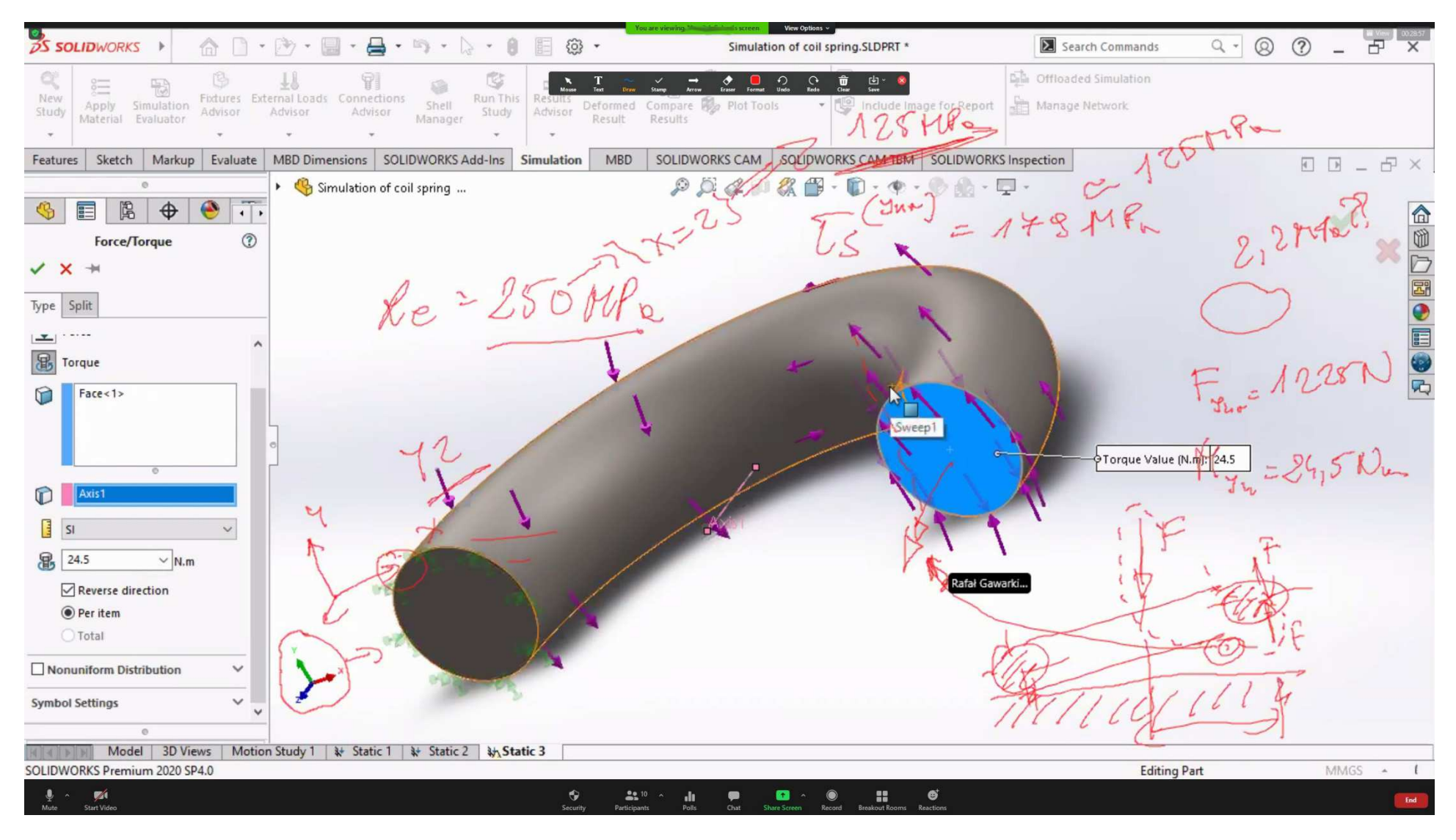

**Wszelkie prawa zastrzeżone w zakresie stworzonym przez Rafała Gawarkiewicza. Dyskusja na zajęciach komputerowego laboratorium z Modelling methods in design (IDE s. II roku akad. 2020/21)**

## **FEM laboratory (IDE) (via Zoom) – cd. <sup>16</sup>**

... po "czymkolwiek"...

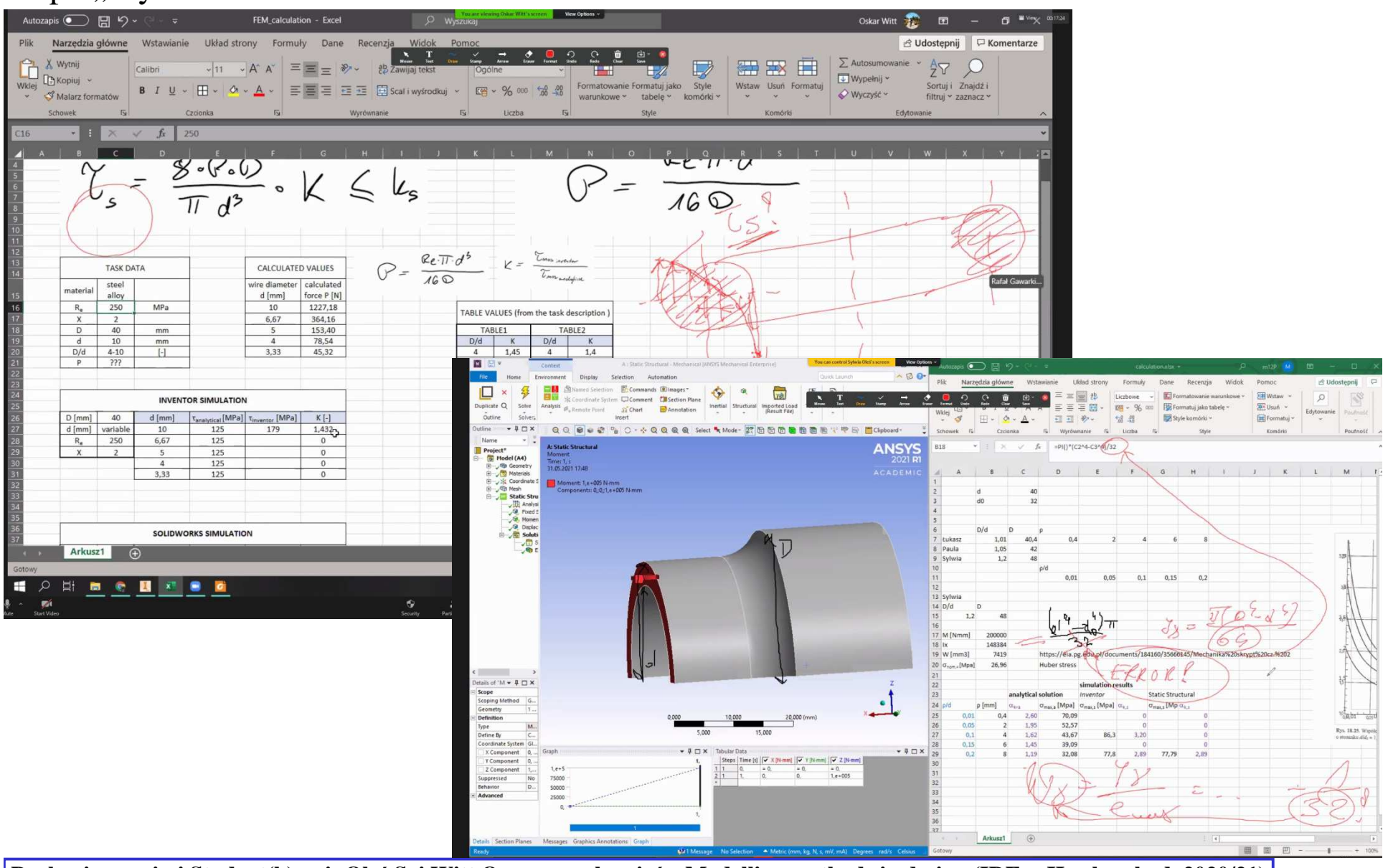

**Wszelkie prawa zastrzeżone w zakresie stworzonym przez Rafała Gawarkiewicza.** <u>Dyskusje z moimi Student(k)ami: Oleś S. i Witt O. w ramach zajęć z Modelling methods in design (IDE s. II roku akad. 2020/21)</u>

## **FEM laboratory (IDE) (via Zoom) – cd. <sup>17</sup>**

I kiedykolwiek..., gdyż wcze śniejsza "e-learningowa" edukacja "nie zawsze" odnosiła sukcesy...

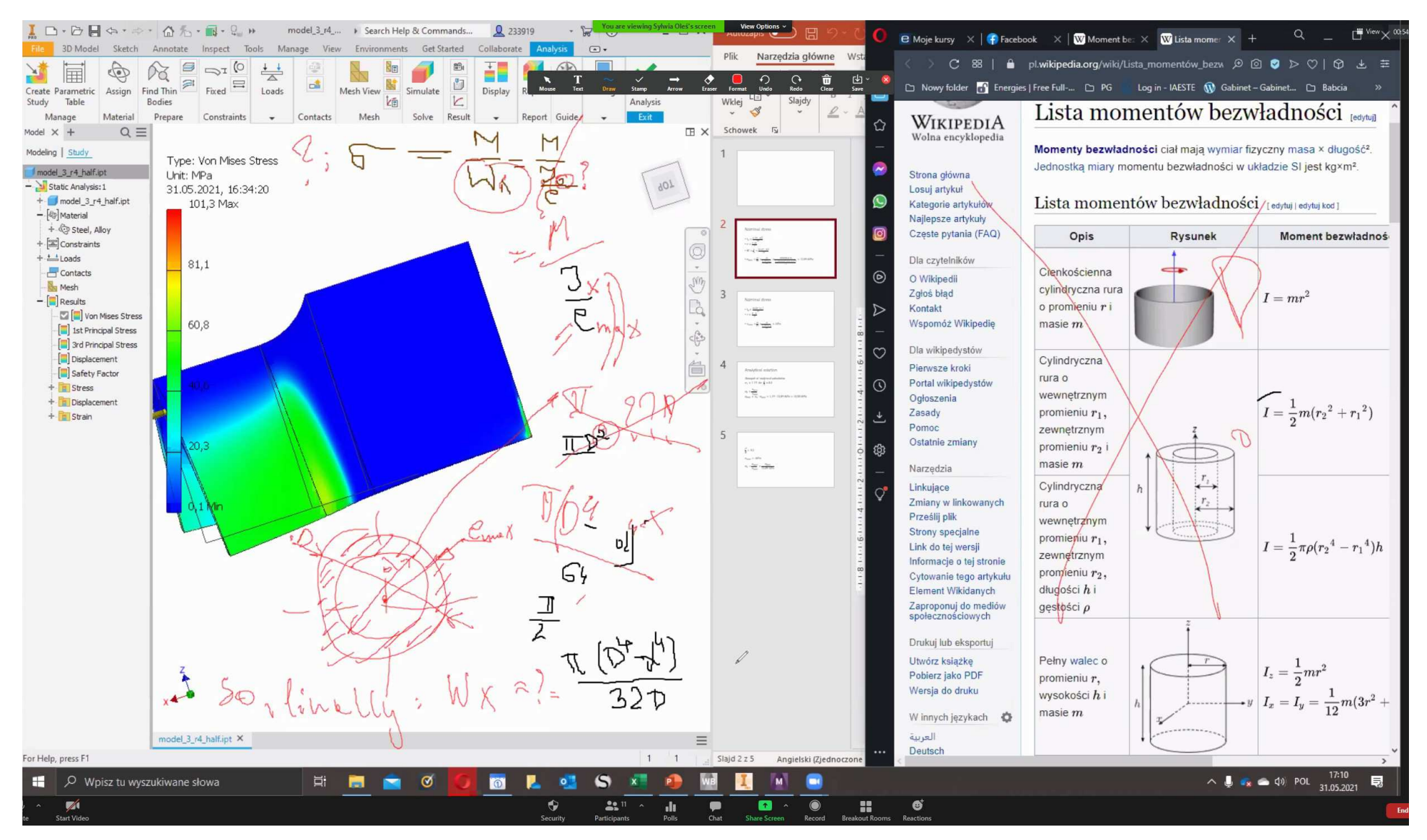

**Wszelkie prawa zastrzeżone w zakresie stworzonym przez Rafała Gawarkiewicza.** <u>Dyskusja z moją Studentką Sylwią Oleś na komputerowym lab. z Modelling methods in design (IDE s. II roku akad. 2020/21)</u>

## **PKM – Wykład / Projekt / Projekt Zespołowy (via Zoom) <sup>18</sup>**

Już rok temu (w ramach akcji ówczesnego Dziekana ds. kszt., prof. M. Dei) prezentowano m.in.:

Często prywatnie, podczas wspólnej pracy, komunikują się on-line przy użyciu ZOOMa.

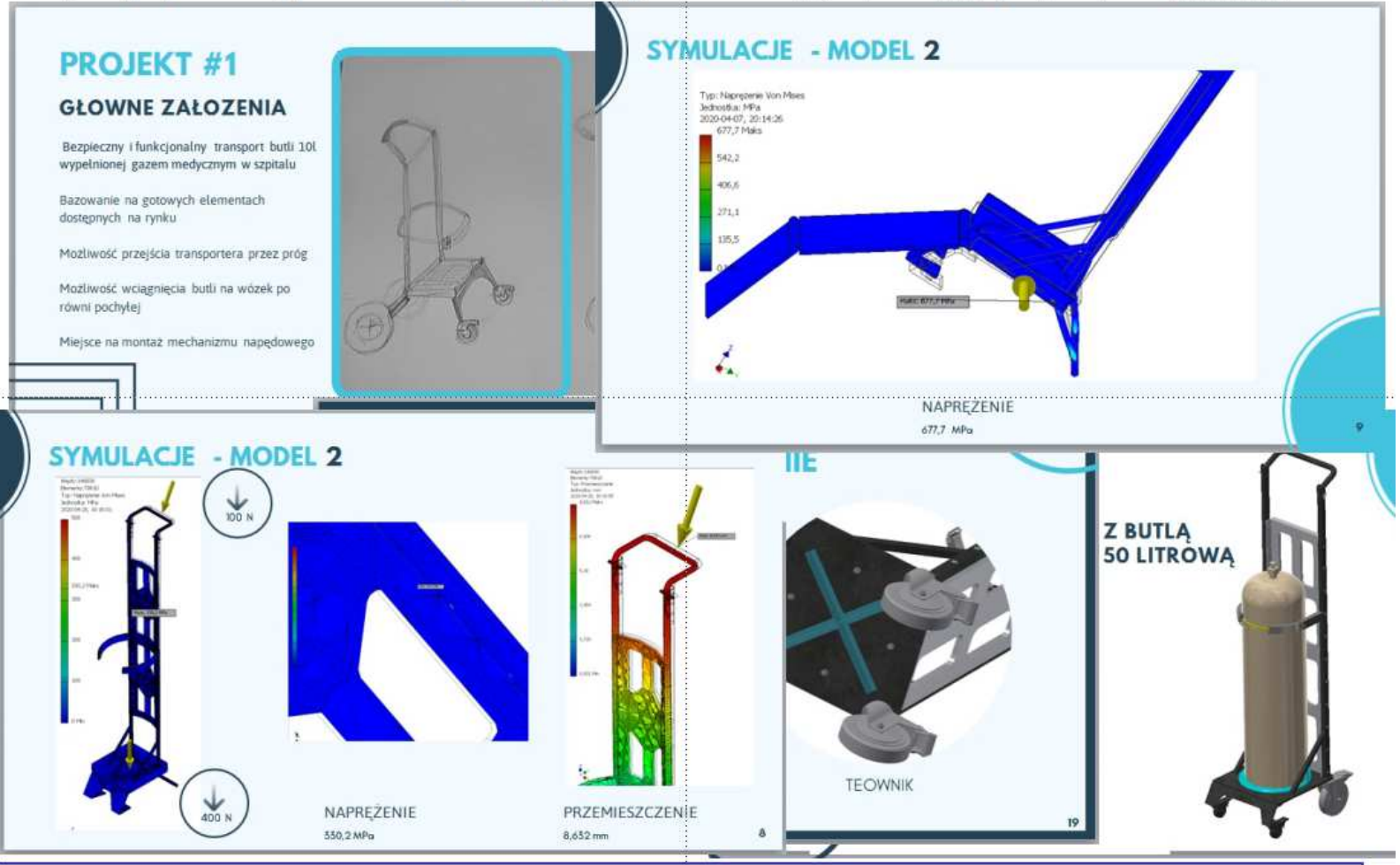

Autorki fragm. prezentacji nt. proj. wózka do transportu gazów med.: Klemensowksa B., Jankowska J. (IMM s. VI roku akad. 2019/20)

**Projekt zespołowy (wcześniej – Praca przejściowa) patrz: http://docplayer.pl/189089459-Zdalne-nauczanie-przedmiotow-pkm-labcad-ci-w-oraz-pracy-przejsciowej-przy-wykorzystaniu-platformy-zoom.html**

### **Sprawdzanie obecności – rozpoczęcie zajęć**

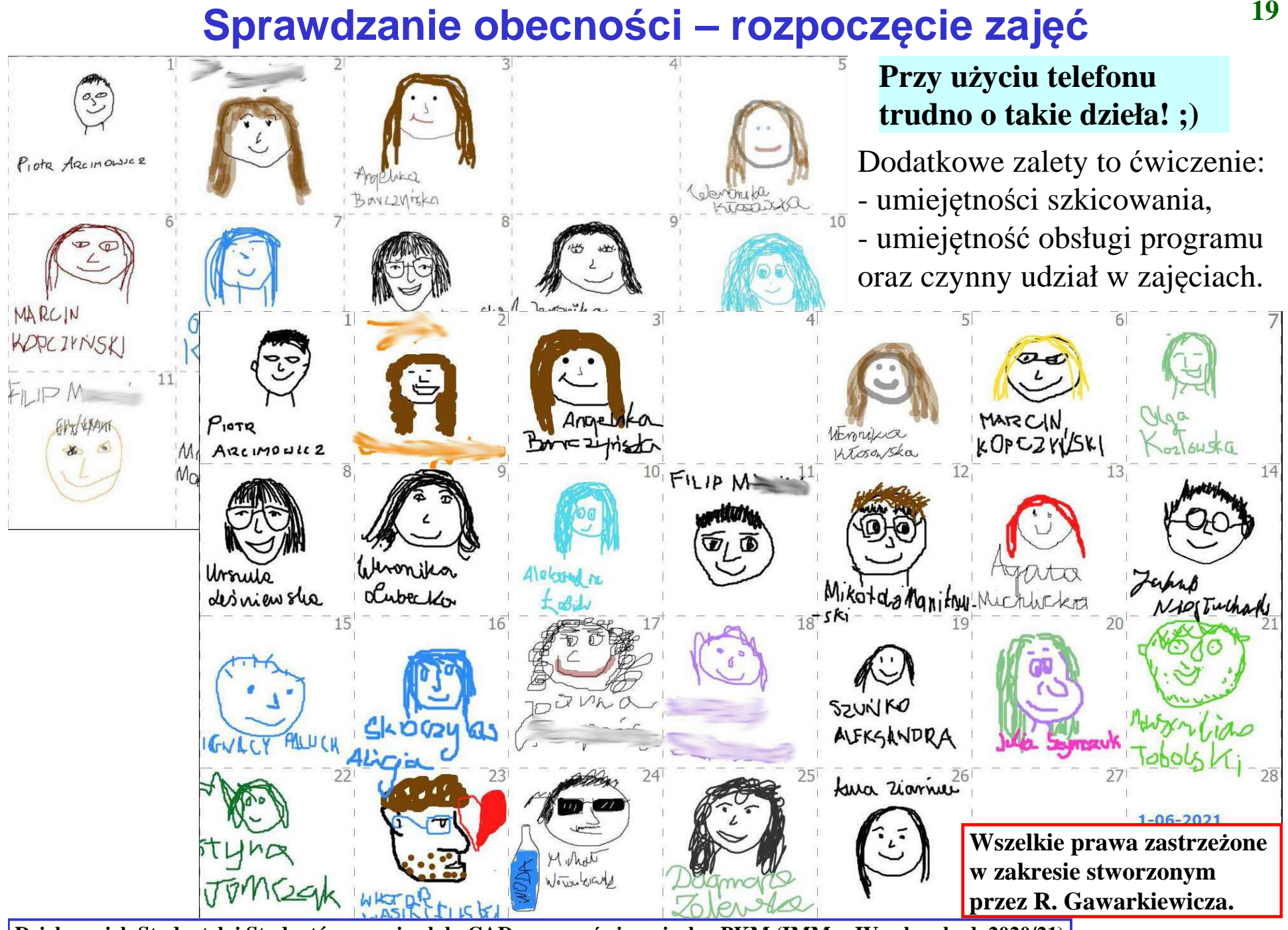

**Dzieła moich Studentek i Studentów na zaj. z lab. CAD oraz na ćwiczeniach z PKM (IMM s. IV roku akad. 2020/21)**

### **Sprawdzanie obecności – zakończenie zajęć** $\dot{\mathbf{c}}$  20

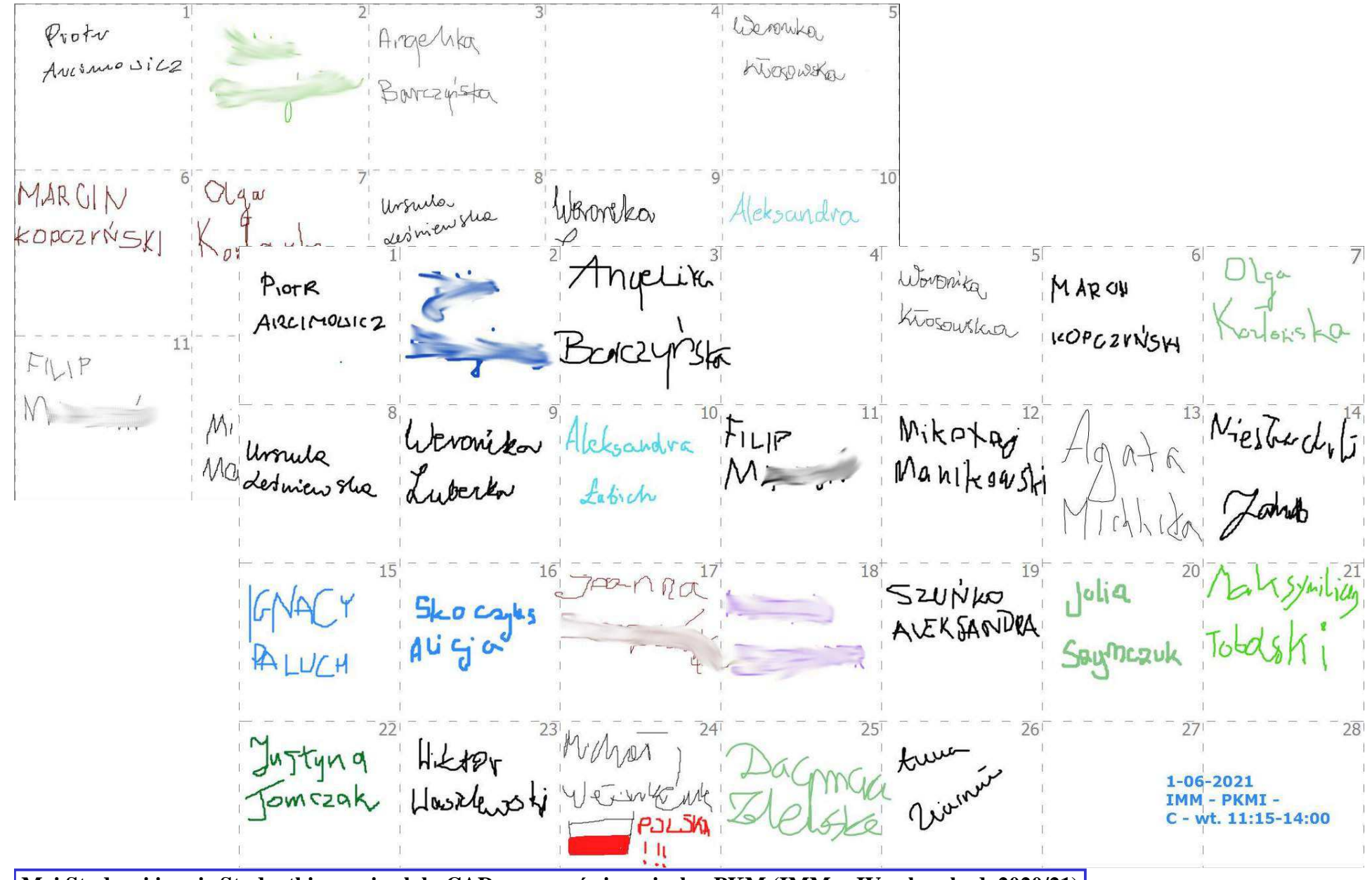

**Wszelkie prawa zastrzeżone w zakresie stworzonym przez Rafała Gawarkiewicza. Moi Studenci i moje Studentki na zaj. z lab. CAD oraz na ćwiczeniach z PKM (IMM s. IV roku akad. 2020/21)**

### **"Plusy" aktywują Studentki i Studentów**<sup>21</sup> aktywują Studentki i Studentów<sup>21</sup><br>Podstawy konstrukcji maszyn I - W, C, L, IMM, I st., sem. IV, lato 2020-21

- > IMM-PKMI [12020-21]
- > Uczestnicy
- > Odznaki
- > Kompetencje
- > Oceny
- > Moje kursy
- > Strona główna platformy
- Bank zawartości
- > Wszystkie kursy

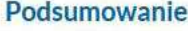

Podstawy Konstrukcji Maszyn I regulamin oraz karta ECTS. W razie kłopotów - regulamin na starej stronie WWW niegdysiejszej Katedry KMiP. Niemal wszystkie regulaminy przedmiotów realizowanych przez Zakład Konstrukcji Maszyn i Inżynierii Medycznej.

Choć w karcie ECTS jest literatura, to zdecydowanie najlepsze i polecane przeze mnie materiały to Państwa własnoręczne notatki z zajęć. Dlatego sugeruję, żeby żadnych z nich nie opuścić! (Moi Nauczyciele mawiali, że samodzielne uczenie się trwa 7x dłużej.)

 $(M:31639WO)$ 

Moje kursy / Moje kursy / IMM-PKMI [12020-21]

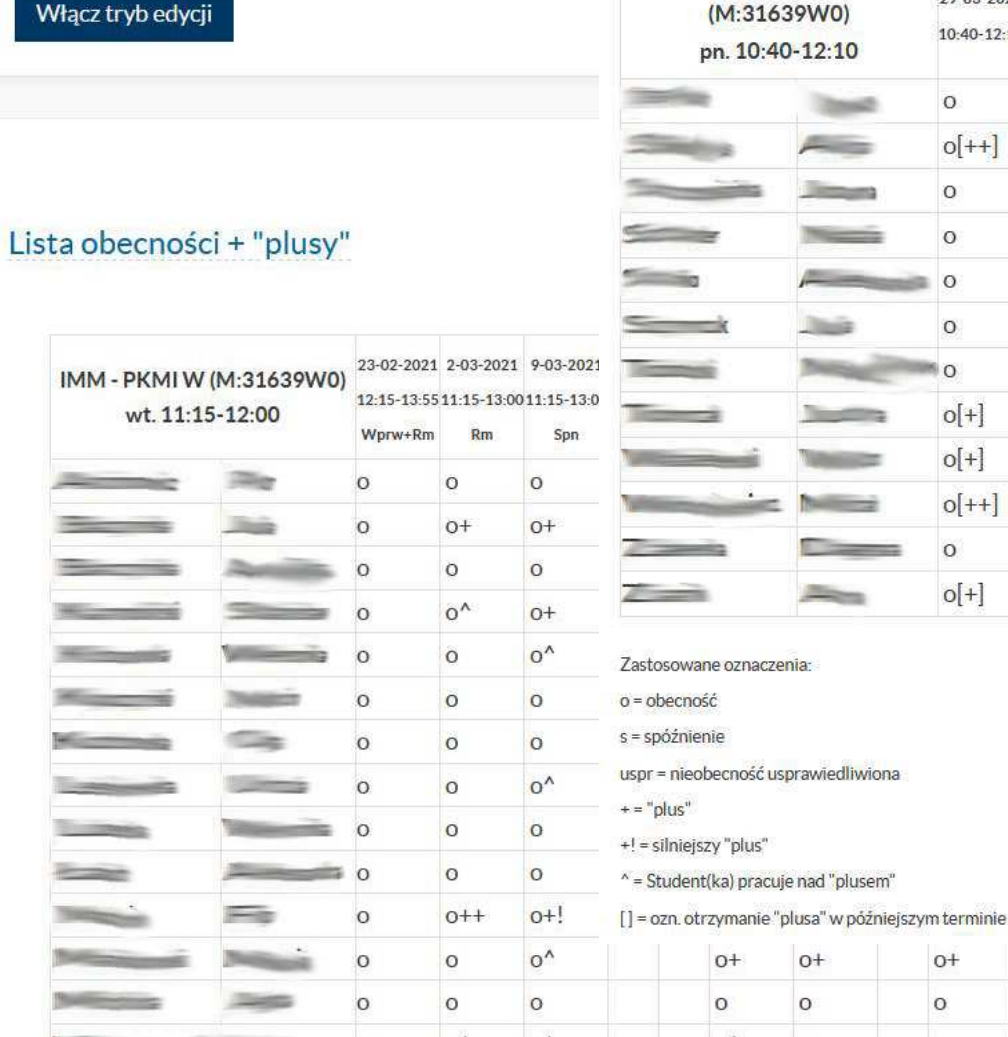

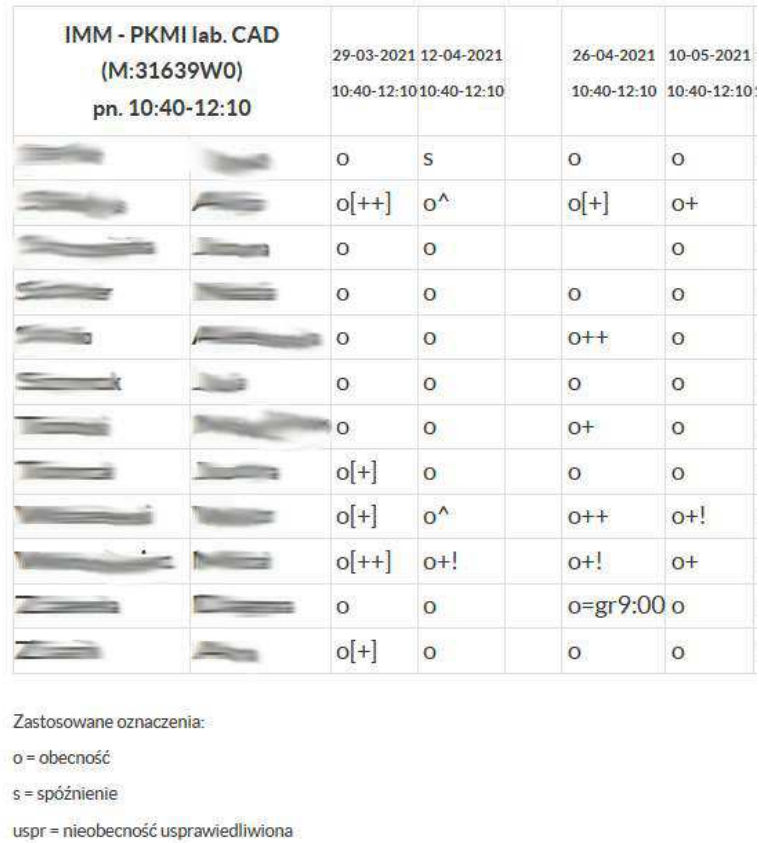

 $O<sup>+</sup>$ 

 $\circ$ 

 $\circ$ 

 $\circ$ 

 $O<sup>+</sup>$ 

 $\circ$ 

 $O<sup>+</sup>$ 

 $\circ$ 

 $\sim$ 

### **PKM – sprawdzanie projektów**

**W**  $^{22}$ Poza Zoomem do sprawdzania prac studenckich (otrzymanych w PDF ew. JPG / PNG / itp.) korzystam głównie z **GIMP**a **v2.8.4 Portable** (+ **tablet graficzny!**). Jest pełna swoboda przegl ądania stron, ich zestawiania w sposób dowolny – w ramach jednego opracowania albo ró żnych.

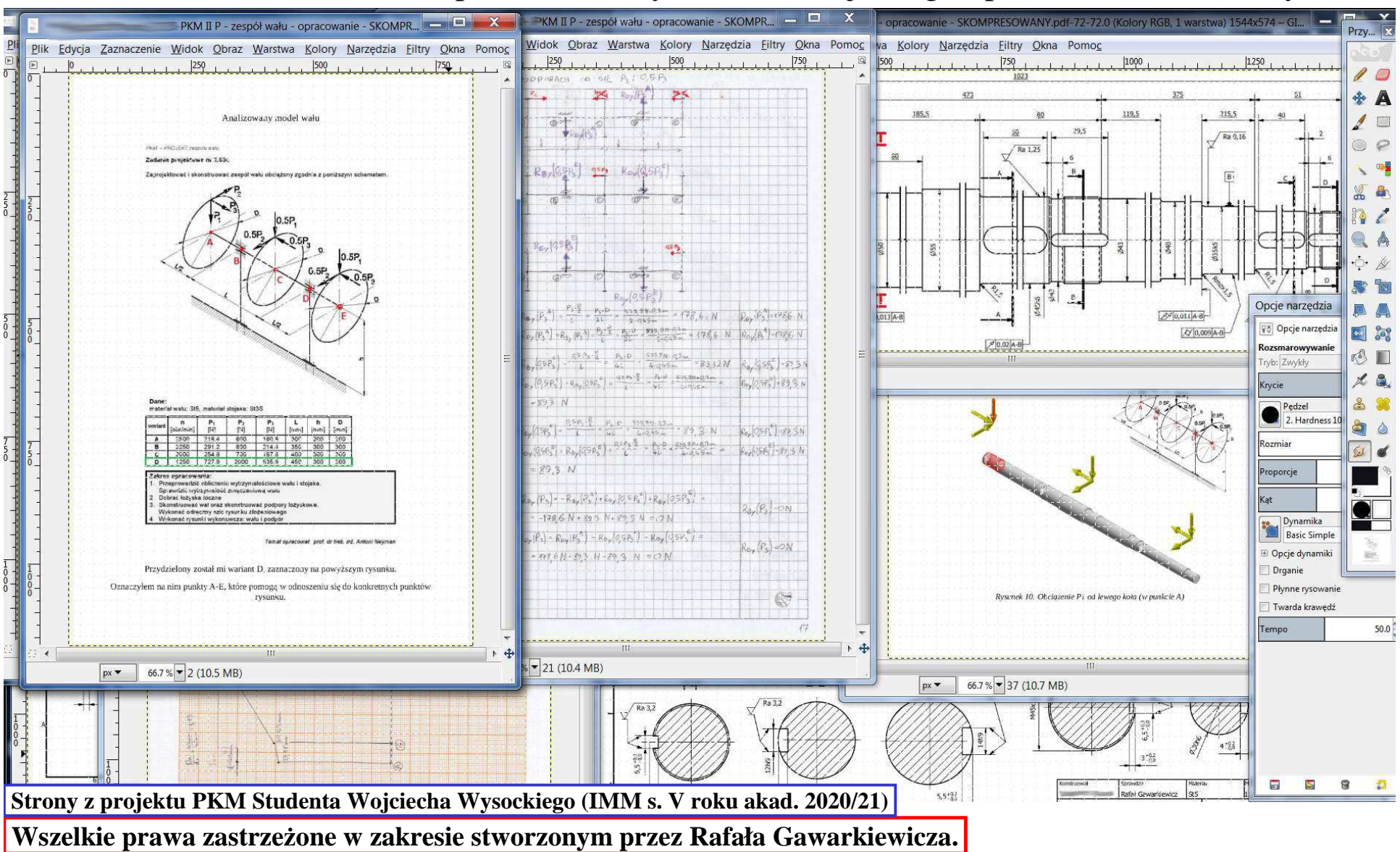

# **PKM – sprawdzanie innych prac, także z kol. i egzaminów <sup>23</sup>**

 W **GIMP**ie jest pełna swoboda wyboru narzędzia do pisania/szkicowania (z mnóstwem opcji). Ponadto <u>import osobnych stron</u> umożliwia ich <u>dowolne zestawianie</u>, nawet ze stronami <u>innego</u> opracowania, co pozwala "wyłapać" niedozwoloną "współpracę" między ich Autorami/-kami...

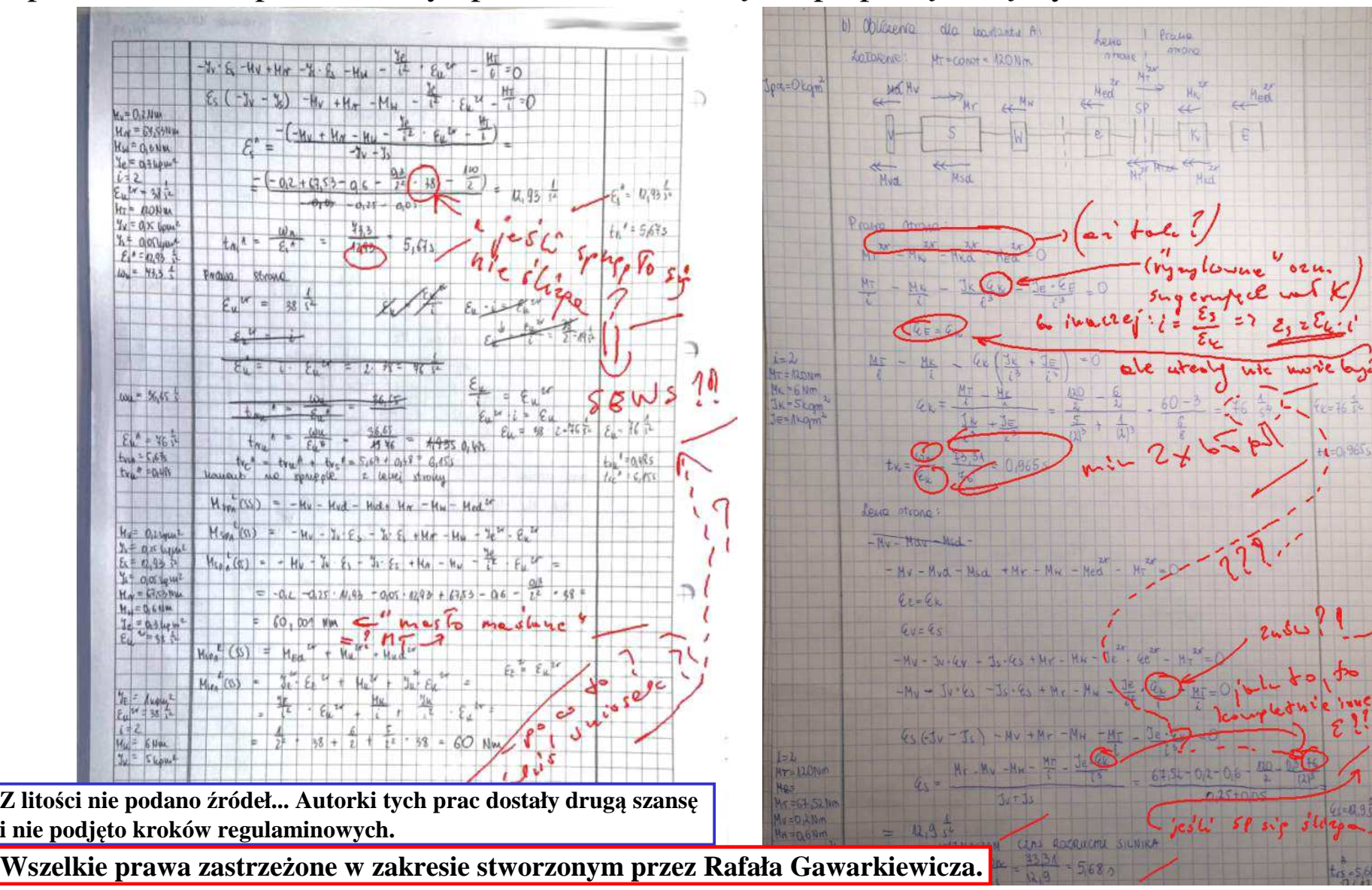

#### **Konsultacje (via Zoom)<sup>24</sup>**

Czasami korzystamy z funkcji Whiteboard (którą zapewniaj<sup>ą</sup> chyba wszystkie inne platformy), aby ''wesprzeć'' dyskusję szkicem. Ale to bardzo <u>rzadka potrzeba</u>, gdyż zwykle szkice pojawiają się w kontekście już wcześniej powstałych obrazów/dokumentów (i to w dowolnych programach).

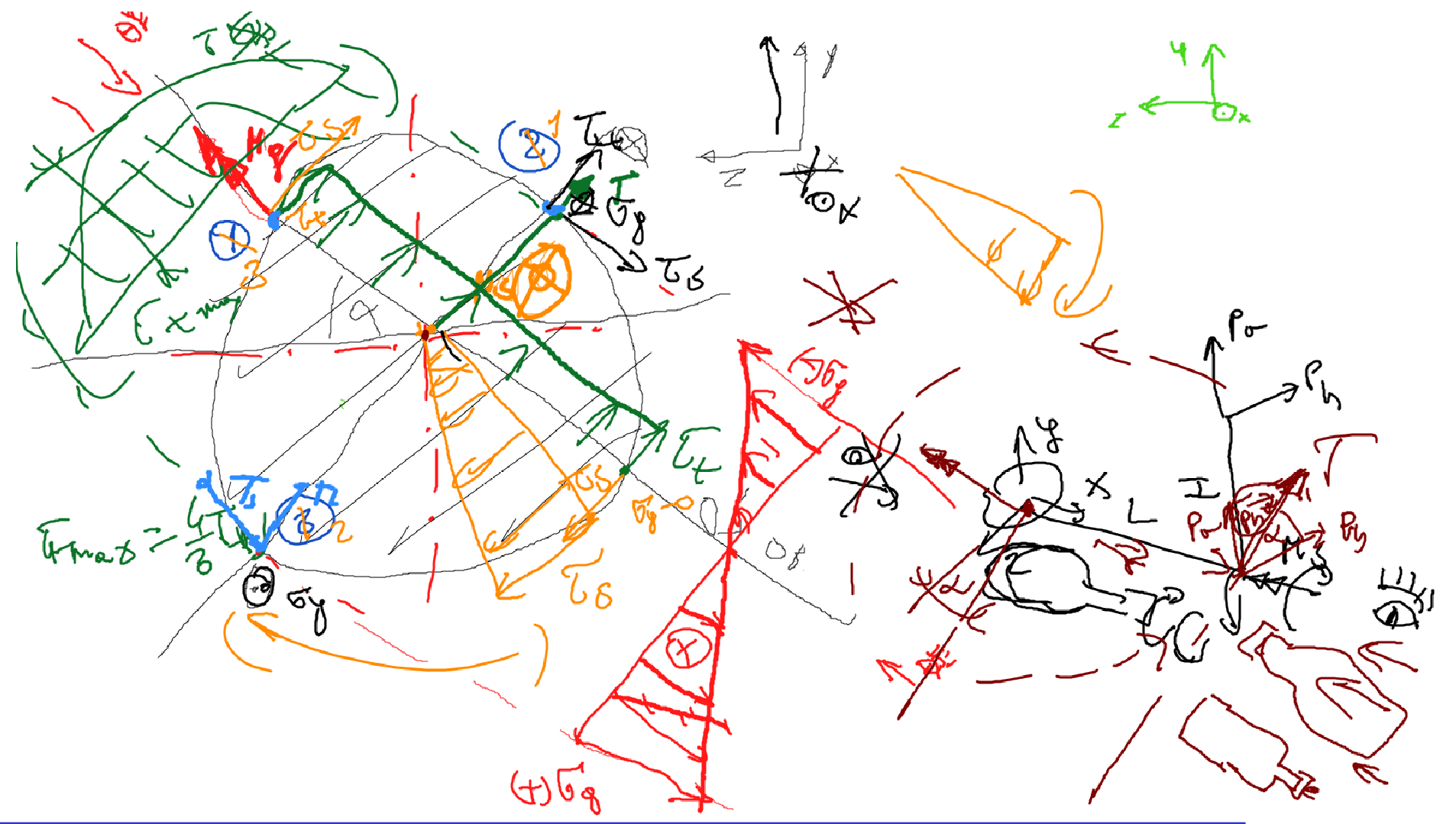

**Wszelkie prawa zastrzeżone w zakresie stworzonym przez Rafała Gawarkiewicza. Dyskusja na konsultacjach z moimi Studentami i Studentkami: M. Filip., Lubecka W. (IMM s. IV roku akad. 2020/21)**

## Konsultacje (via Zoom) – cd. 25

Studenci\-tki korzystają te ż z własnych narzędzi do szkicowania, z których widok udostępniają, wówczas w Zoomie staje się ten obraz tablic ą do dalszego **obustronnego szkicowania i pisania**.

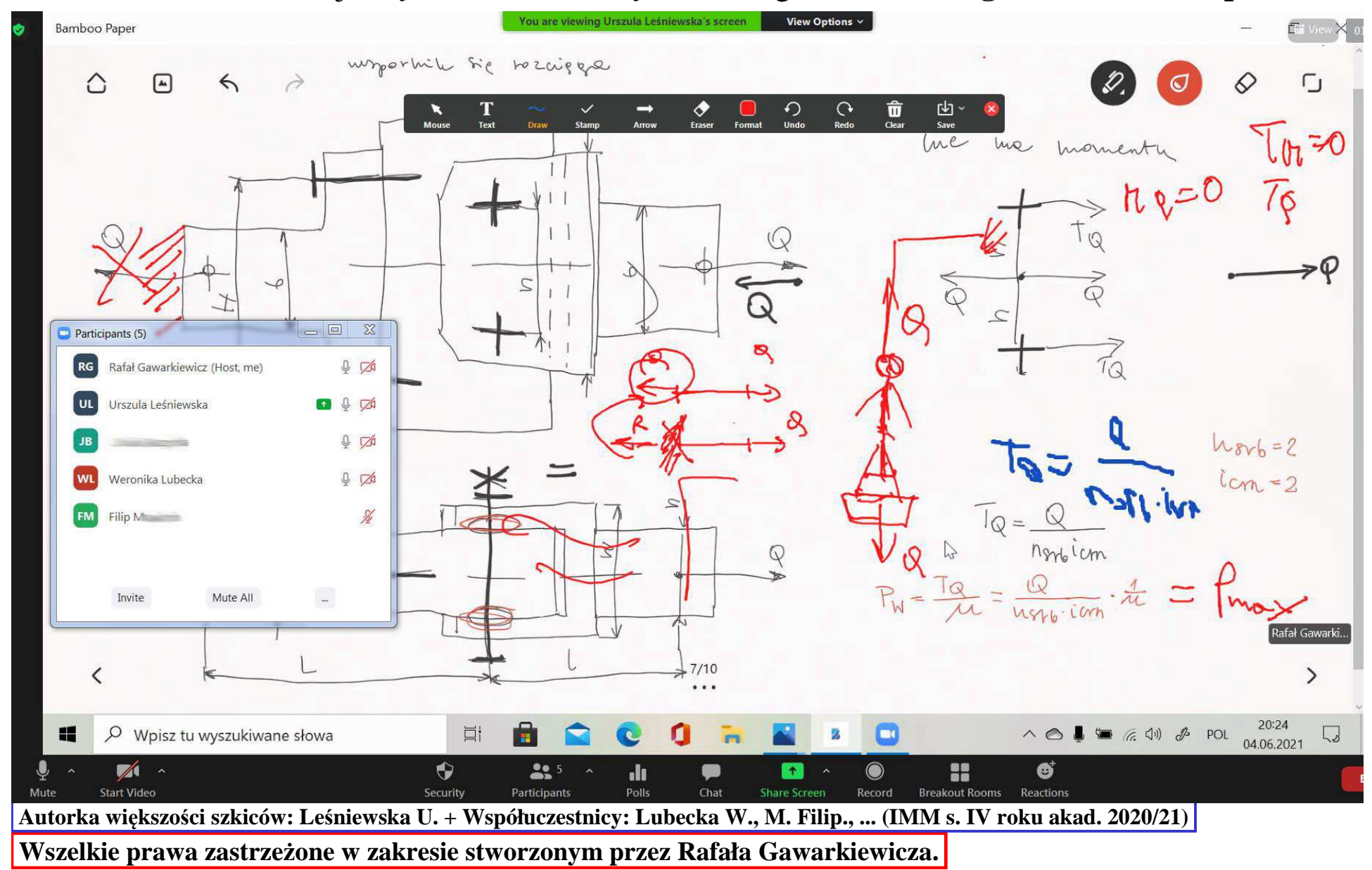

## **Konsultacje (via Zoom) – cd. <sup>26</sup>**

Na papierze, czasem w swoich narzędziach prowadzą obliczenia, których widoki/skany udost ę-pniają via Zoom. Obrazy te s ą przedmiotem dyskusji wspartej **wspólnie nanoszonymi uwagami**.

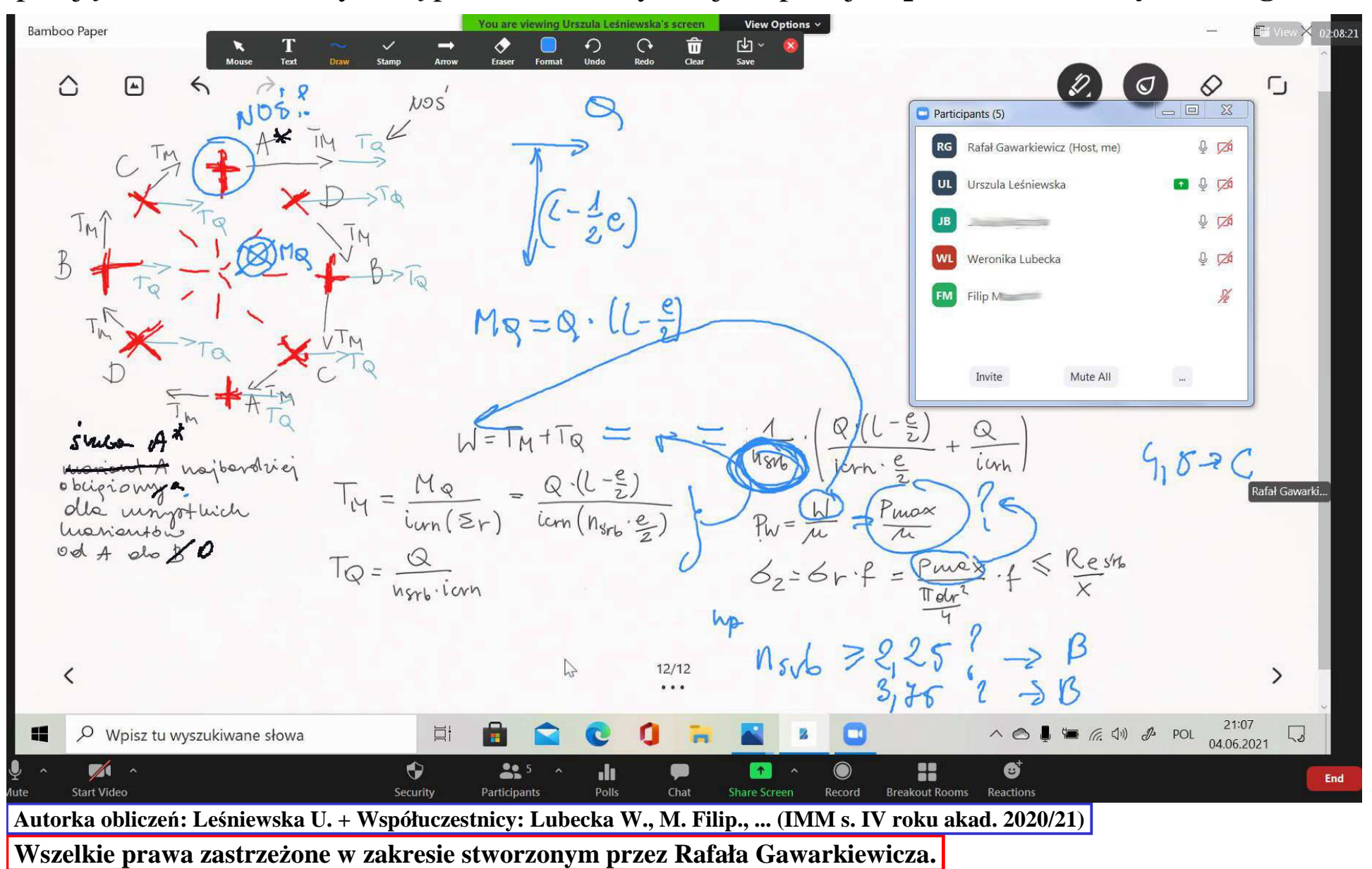

## Konsultacje (via Zoom) – cd. 27

Obie Strony mają opcj ę szkicowania po udost ępnionym ekranie (swoim lub czyimś).

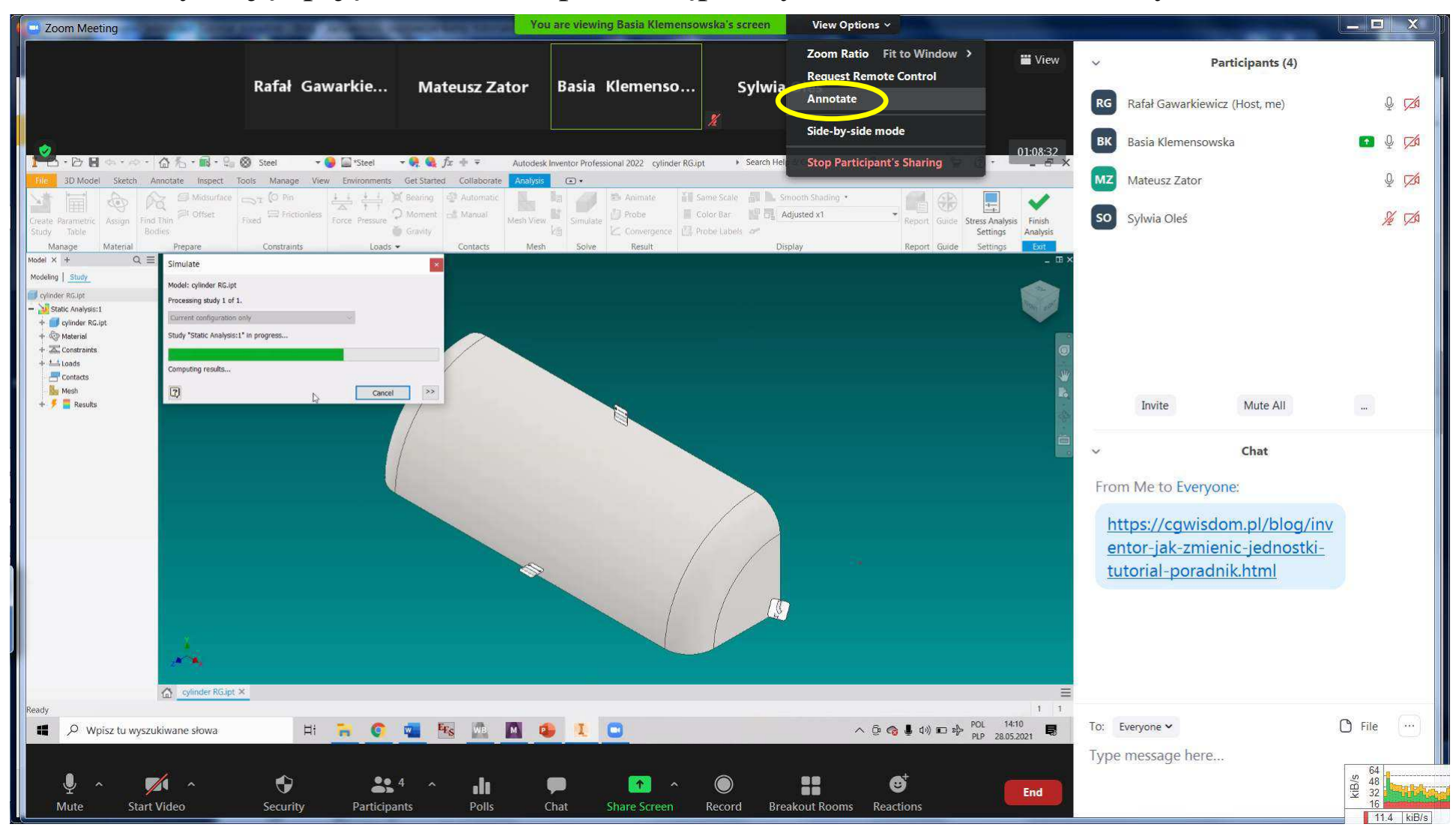

**Wszelkie prawa zastrzeżone w zakresie stworzonym przez Rafała Gawarkiewicza.** <u>Współpraca z moją Studentką Barbarą Klemensowską w ramach laboratorium z Modelling methods in design (IDE s. II r. akad. 2020/21)</u>

### **Właściwie niemal wszystko przy użyciu jednego narzędzia...<sup>28</sup>**

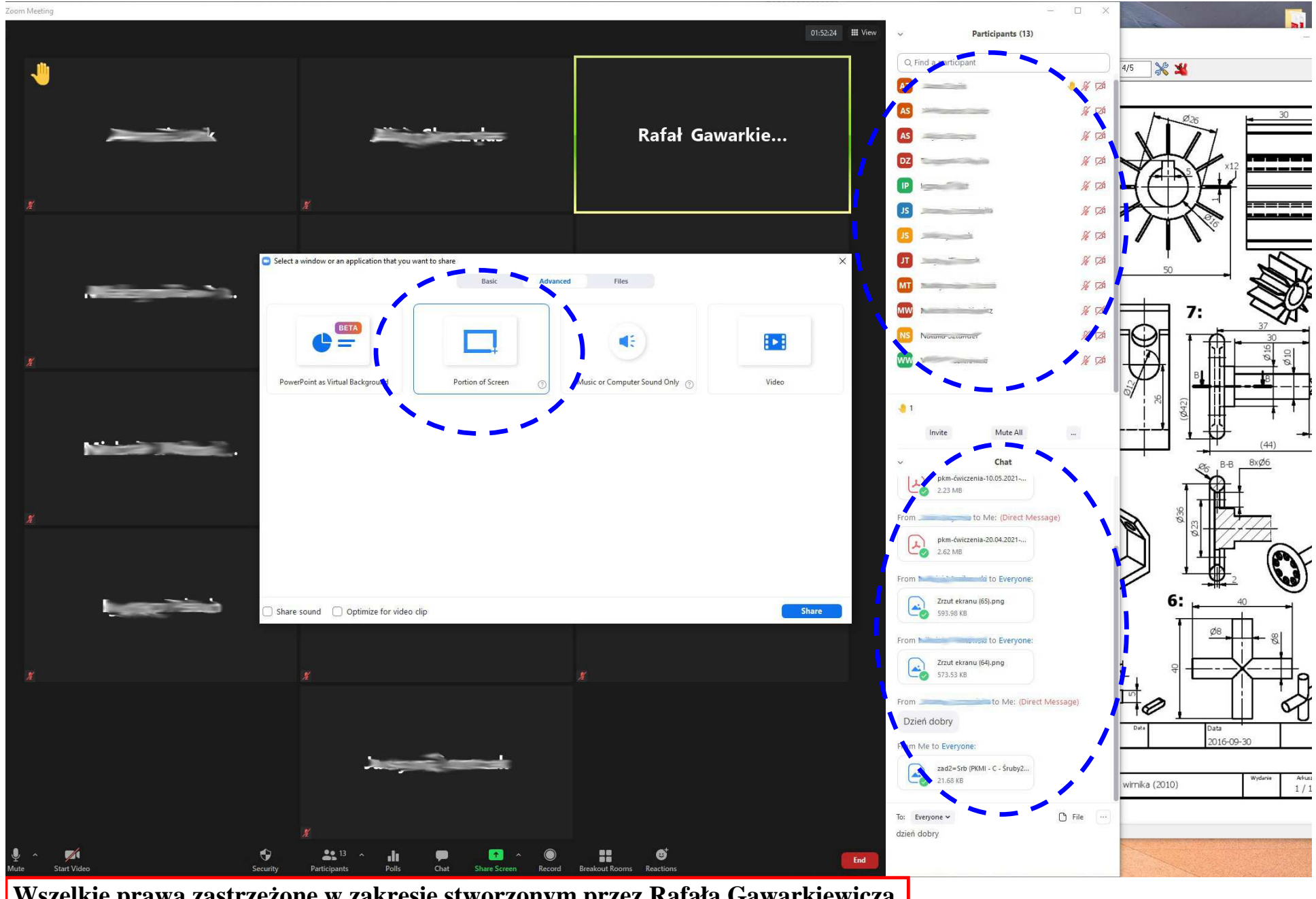

### **Zarządzanie dokumentami (via Total Commander)**

**Swoboda**: **zarządzania dokumentami**, ich modyfikacji (także ich nazw) oraz zestawiania i porównywania, oraz katalogowania. **Łatwość przechodzenia** do kolejnych (lub konkretnych) prac studenckich w celu ich sprawdzenia albo porównania miedzy sobą (np. w **GIMP**ie).

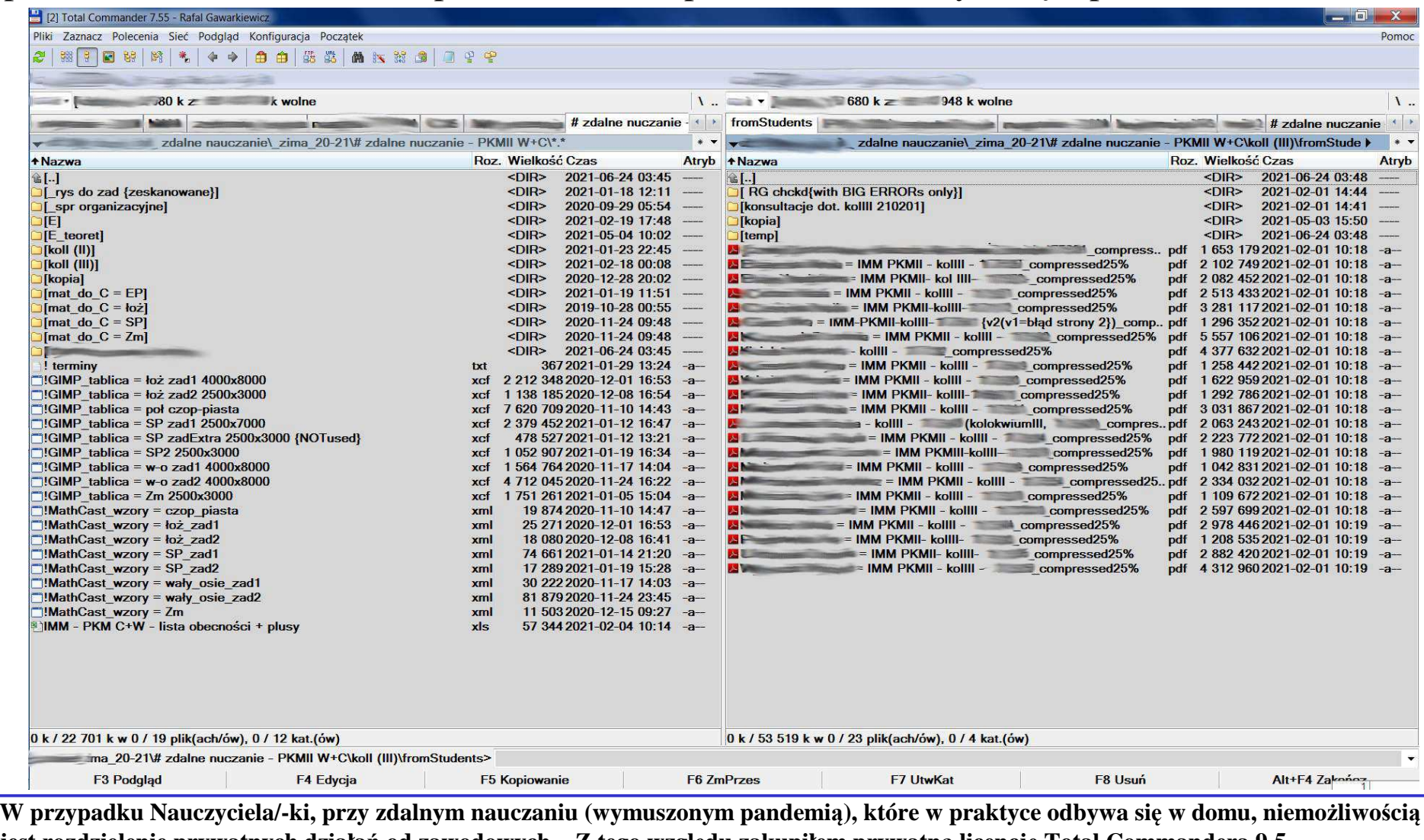

**jest rozdzielenie prywatnych działań od zawodowych... Z tego względu zakupiłem prywatn<sup>ą</sup> licencj<sup>ę</sup> Total Commandera 9.5.**

### **Opinie Studentek i StudentówW** 30

Warto przeprowadzać <u>własne ankiety z własnymi (licznymi) pytaniami</u>, które mogą dać odpowiedzi pomagające **w poprawie jakości** swojej (ale i uczelnianej) **pracy dydaktycznej**. (Oczywiście, w ankietach tych lepiej jest także umieszczać i te "odgórne" pytania, nawet mimo tego, że niewiele wnoszą...)

Przykładową ankiet ę zawarto tutaj:

https://enauczanie.pg.edu.pl/moodle/course/view.php?id=15779

pt.: **Materiał na zebranie Instytutu IMiKM**

**Możliwość tworzenia ankiet to jedna z mało-licznych zalet eNaucznia PG. (I choć trudno już o pytania warunkowe (tym bardziej wielokrotnie zagni eżdżone), to jednak można uznać funkcj ę tworzenia ankiet w tym portalu za spełniaj ącą oczekiwania "w wyróżniającym stopniu" – w odniesieniu do pozostałych funkcjonalności.)**

### **Zalety i wady nauczania on-line – wnioski z maja 2020 r. <sup>31</sup>**

*Ja i moi Studenci i Studentki doszli śmy do wniosku, że do nauczanych przeze mnie przedmiotów*najlepszą opcją – spośród możliwych w dobie pandemii – będą **zajęcia** prowadzone **on-line**. *Wspólnie także doszliśmy do poniższych wniosków.*

*Metoda nauczania on-line ujawnia nast ępujące zalety:*

- *- możliwie najszybszy i najpewniejszy obustronny przekaz informacji – "możliwość dyskusji",*
- *bezzwłoczne wyjaśnianie sobie powstaj ących w trackie zajęćwątpliwości = oszczędnośćt,*
- - *możliwość dostrze żenia i nagrodzenia zaangażowania Studentek/Studentów w trakcie zajęć,*
- *bardzo efektywne konsultacje,*
- *najwi ększa motywacja Studentek i Studentów do uczenia si ę, gdyż zakłócenia i opóźnienia wzajemnego przekazu informacji zredukowanesą do min.*
- *w efekcie powyższych zalet – najwyższa jakość nauczania, gdy<sup>ż</sup> jest to metoda najbardziej zbliżona do zajęć na Uczelni (w czasie rzeczywistym),*

*Oczywiście ujawniają si ę <sup>i</sup>wady:*

- *- wyłączenie nap<sup>i</sup> ęcia zasilania (rozwi <sup>ą</sup>zanie – laptop ze sprawną bateri ą, UPS),*
- *przerwy w sygnale internetowym – wyłączenia albo "słabe" <sup>ł</sup>ącze (trzeba by ć bardzo czujnymi w przypadku przerwy starać si ę powtórzy ć ten fragment zajęć, który nie dotarł do odbiorcy).*

### **... i wnioski na dzień dzisiejszy (2-06-2021) wcią<sup>ż</sup> takie same.**

*Wówczas, w porozumieniu ze Studentami i Studentkami wybrali śmy Zooma do prowadzenia zajęć.* Z drobną przerwą**używamy go do dzisiaj**, gdyż okazało si ę, że **jest to możliwe...**

*tekst kursywą z:* **http://docplayer.pl/189089459-Zdalne-nauczanie-przedmiotow-pkm-labcad-c-i-w-oraz-pracy-przejsciowej -przy-wykorzystaniu-platformy-zoom.html**

## **3. Seminarium Koordynatorów i Administratorów (22-10-2020)<sup>32</sup>**

Na 3. Seminarium – pod przewodnictwem Pani Pełnomocnik Rektora ds. utworzenia Centrum Nowoczesnej Edukacji prof. Joanny Mytnik – moja prezentacja pt.: *Relacja z prób uzyskania zgody IOD CUI na przeprowadzenie zdalnych zajęć via ZOOM (stan na 22-10-2020)*

Na Seminarium zaprezentowano także m.in. wyniki ankiety pt.: *Opinia nauczycieli i studentów na temat zdalnego nauczania na bazie doświadczeń zebranych od marca do czerwca 2020 r. (Mytnik J., Guzik A., Dąbrowicz-Tlałka A.)*

Z jakich platform i oprogramowania poza Z jakich platform i oprogramowania poza eNauczaniem PG eNauczaniem PG korzystałaś/korzystałeś na musiałaś/musiałeś korzystać na zajęciach zdalnych? zajęciach zdalnych? to pyt. do Nauczycieli **{str. 5}** to pyt. do Studentów **{str. 17} ??! ...**35,00% 33.03% **Zoom** 30,00% Cisco Webex 25,00% Skype  $19,910$   $19.68%$ 20,00% Inne 6,29%  $12.22%$ 15,00% Google Dysk (G Suite) 9.28% 10.00% osoft Teams 6.11% 5,00% Office 365 0.00% Nie musiałam/musiałem ave order Los direo Office 365 Google Mee Tatagem a bookstownch of Google Meet  $O%$ 10% 20% 30% 40% 50% **Wszelkie prawa zastrzeżone w zakresie stworzonym przez Rafała Gawarkiewicza.O**<sup>Cisco</sup> **O**<sup>Cisco</sup><br>
Webex zoom **S** Skype zoom S Skype **Mat. prezentowane na 3. Spotkaniu Koordynatorów i Administratorów (2020-10-22, g. 16:00) pod przewodnictwem prof. Joanny Mytnik**

### **To Studenci i Studentki zaproponowali/-ły Zooma!**

Z jakich platform i oprogramowania poza eNauczaniem PG musiałaś/musiałeś korzystać na zajęciach zdalnych?

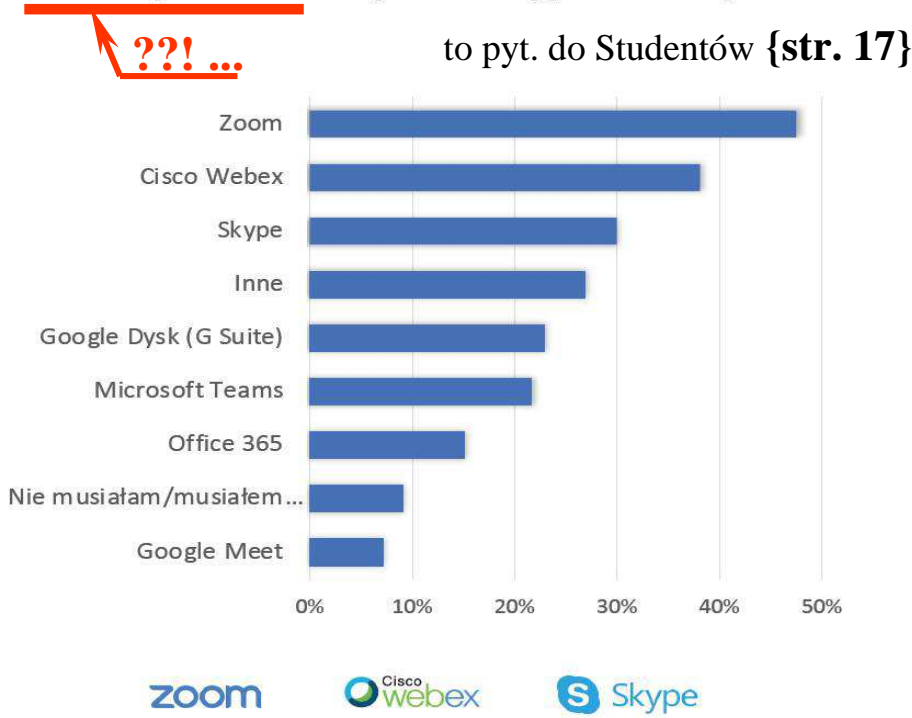

Moi Studenci i moje Studentki **NIE BYLI / NIE BYŁY ZMUSZANI / ZMUSZANE** do korzystania z Zooma. Po przejściu w tryb zdalny nauczania (na moją prośbę) popytali / popytały swoich Kolegów i swoje Koleżanki <sup>z</sup> innych Uczelni, jak komunikacja on-line<sup>u</sup> Nich się odbywa.

### **To moi Studenci i moje Studentki zaproponowali/zaproponowały mi Zooma!**Na co przystałem, mimo że w tym czasie robiłem testy na platformie Cisco Webex.

Ponadto pierwsze swoje kroki z Zoomie stawiałem pod Ich "czujnym okiem". Na początku zdalnej edukacji chętnie podpowiadali mi jak pracować zarówno w **Zoomie**, jak i w **GIMP**ie.

W fazie przejściowej edukacji ze stacjonarnej na zdalną to j<u>a byłem "Studentem" dla moich</u> Podopiecznych, którzy stawali/stawały się moimi Nauczycielami i Nauczycielkami!

**Patrz także: http://docplayer.pl/189089459-Zdalne-nauczanie-przedmiotow-pkm-labcad-c-i-w-oraz-pracy-przejsciowej-przywykorzystaniu-platformy-zoom.html**

**Mytnik J., Guzik A., Dąbrowicz-Tlałka A.: Ankieta pt. "Opinia nauczycieli i studentów na temat zdalnego nauczania na bazie doświadczeń zebranych od marca do czerwca 2020 r."**

## **Załącznik nr 1 do procedury nr 10 - Tworzenie i prowadzenie 34zajęć z wykorzyst. metod i technik kształcenia na odległość**

### **"Czy zostało zapewnione wsparcie techniczne ze strony Politechniki Gdańskiej (Helpdesk, zespół IT jednostki organizacyjnej)? NIE**

Dodatkowe informacje: Co prawda, <u>CUI podejmuje</u> (ostatnio nawet coraz bardziej udane) <u>próby</u> wsparcia technicznego zdalnego nauczania. Niestety wcią<sup>ż</sup> zdarza się, że oferowane przez nich narzędzia sprawiają wrażenie <u>nieprzetestowanych</u> lub/i <u>mało przemyślanych</u>. Poza tym w tych działaniach wyraźnie widać <u>brak doświadczenia d</u>ydaktycznego w kształceniu inżynierów (mechaników). Z punktu widzenia zapewnienia możliwie najwyższej jakości nauczania –oceniam wsparcie techniczne CUI wciąż za <u>daleko niewystarczające</u>, stąd powyższa negatywna odpowiedź. CUI nie jest w stanie zapewnić takiej funkcjonalności zajęć on-line oraz takiej niezawodności jaką udaje si<sup>ę</sup> osiągnąć przy użyciu tego programu. Poza tym, korzystanie <sup>z</sup> ZOOMa mniej obciąża sieć, co ma szczególnie duże znaczenie w przypadku uczestniczenia w spotkaniu osób o "słabym" łączu internetowym.

Co prawda, platforma MS Teams (dopuszczana do użycia przez CUI, ale te<sup>ż</sup> nie specjalnie przez Nich polecana do dydaktyki) teoretycznie umożliwia operowanie Prowadzącemu na oprogramowaniu (CAD) uruchomionym na komputerach Studentek /Studentów, ale często zdarza się, że część z Nich nie jest "rozpoznawana" jako pełnoprawne (-i) Uczestniczki (-y) spotkania, co skutkuje niemożnością <sup>u</sup>życia tej opcji. Ponadto MS Teams nie pozwala na (obustronne) wprowadzanie szkiców i komentarzy na aktualnie wyświetlanym obrazie (okna dowolnego uruchomionego programu). A są to niezbędne funkcjonalności do kształcenia inżynierów – mechaników szczególnie. (Aby być ścisłym, w MS Teams jest funkcja "white board", ale to dla nas mało przydatne narzędzie.)"

**Wszelkie prawa zastrzeżone w zakr. stworzonym przez R. Gawarkiewicza. (ver. 2) uzasadniającego zakup licencji ZoomaFragment** *Załącznika nr 1* **z dnia 15-20-2020** 

### **Stanowisko Działu Jakości PG odn. stosownych metod (zdalnego) kształcenia35**

### **"(...)**

### **Kwestia stosowanych metod kształcenia i udostępniania (ewentualnych) materiałów leży po stronie nauczyciela.**

**(...)"**

### **Co daje nadzieję na to, że przynajmniej my sami możemy sobie zadbać o warsztat nauczania nam niezbędny i właściwy naszemu profilowi kształcenia inżynierów.**

**Wyimek z korespondencji z p. dr. Agnieszką Lendzion (pt.: "Re: Fwd: Re: [HelpDesk PG#2021030910000134] brak mo żliwości edycji terminu konsultacji w mojaPG") z dnia 2021-03-23 08:42**

**Dziękuję za uwagę!**